## Министерство науки и высшего образования РФ Федеральное государственное автономное образовательное учреждение высшего образования «**СИБИРСКИЙ ФЕДЕРАЛЬНЫЙ УНИВЕРСИТЕТ**»

Гуманитарный институт Кафедра информационных технологий в креативных и культурных индустриях

> УТВЕРЖДАЮ И. о. заведующего кафедрой \_\_\_\_\_\_\_\_\_\_\_\_\_\_ М. А. Лаптева « $\qquad \qquad$   $\qquad \qquad$   $\qquad$   $\qquad \qquad$  2023 г.

# **БАКАЛАВРСКАЯ РАБОТА**

Цифровой формат графических и живописных работ из фонда ИИиКГ

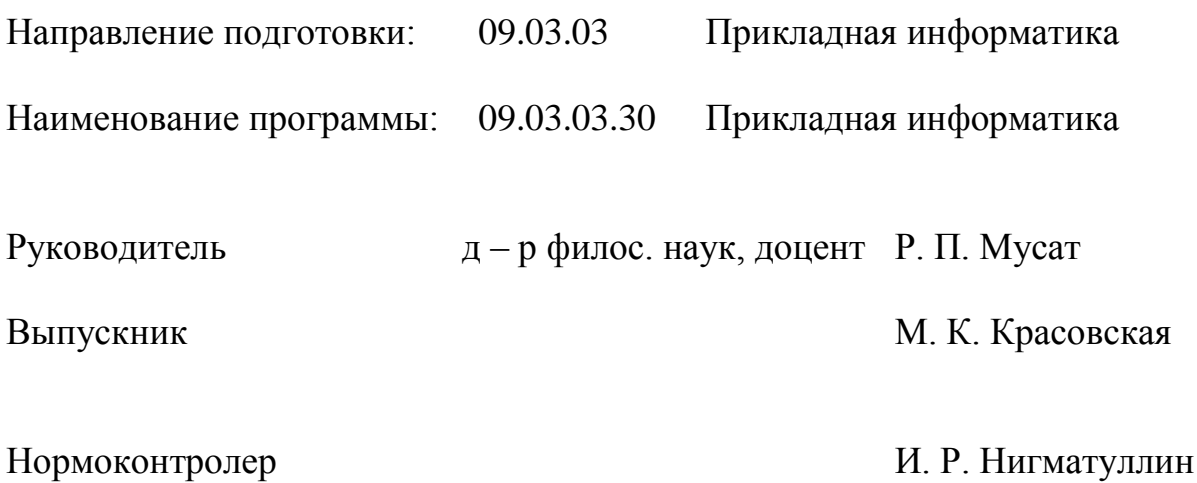

# **СОДЕРЖАНИЕ**

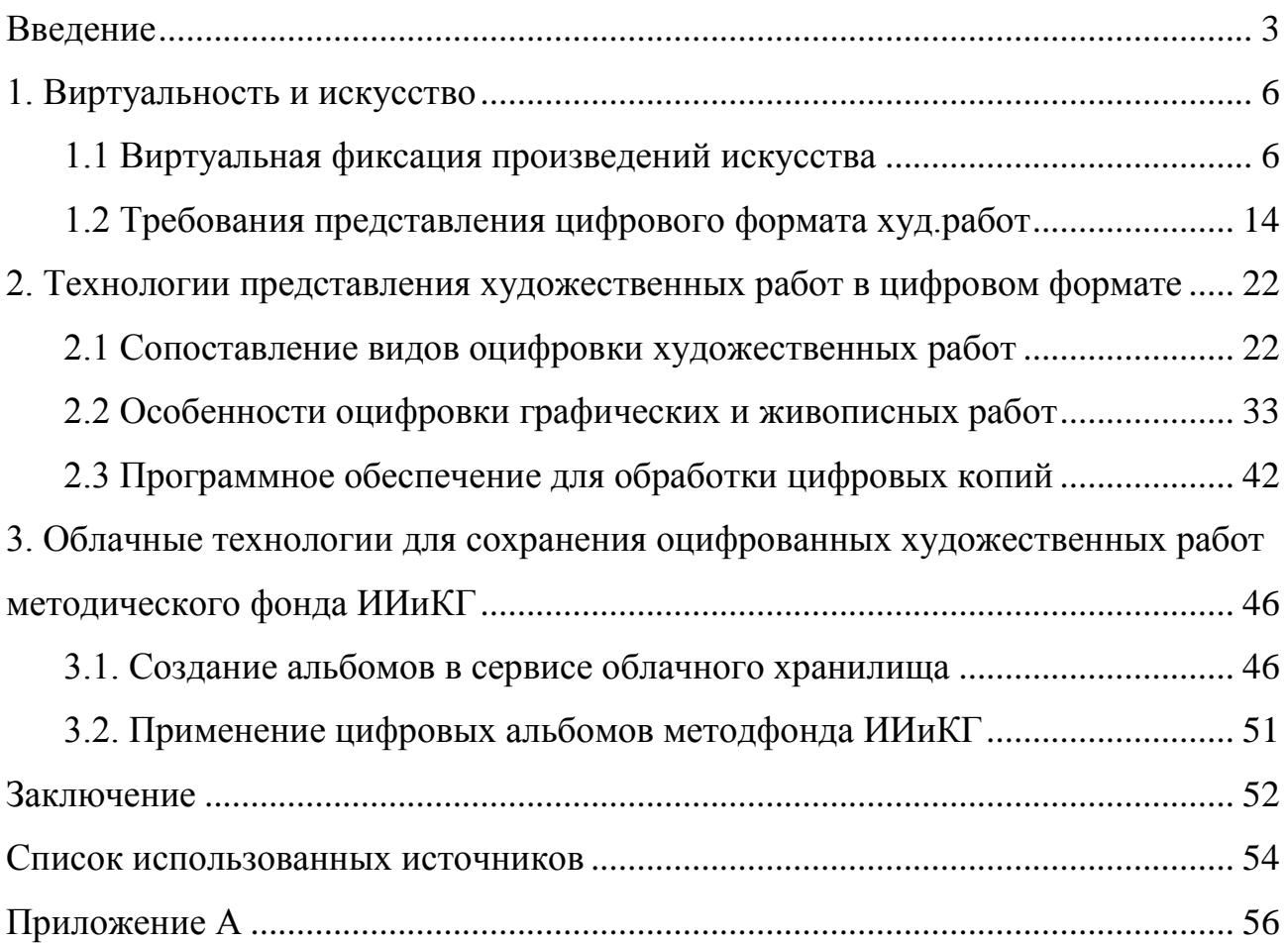

#### **ВВЕДЕНИЕ**

<span id="page-2-0"></span>В наше время сохранение произведений искусства стало одной из самых важных тем в культурной сфере. Современные технологии постоянно развиваются и предлагают различные способы сохранения искусства. Одним из таких способов является оцифровывание, которое позволяет создавать цифровые копии произведений искусства.

Оцифровывание – это процесс преобразования аналогового сигнала в цифровой формат, который замечательно справляется с задачей сохранения искусства. При этом оригинал не теряет своей ценности и значимости, а наоборот, благодаря цифровой копии, его сохранность повышается, что делает доступность произведений искусства еще больше.

Известно, что культурное наследие народов мира играет важную роль в сохранении исторической памяти, формировании идентичности народа и культурного обмена. Поэтому сохранение произведений искусства является задачей, стоящей перед человечеством. Оцифровывание произведений искусства позволяет не только сохранять наследие, но и распространять его среди людей, чтобы все могли наслаждаться эстетикой искусства.

Современные технологии позволяют оцифровать разные объекты искусства:

- Картины, гравюры, рисунки и фотографии;
- Скульптуры и рельефы;
- Архитектурные сооружения и памятники;
- Музыкальные записи и ноты;
- Литературные произведения и рукописи;
- Кинофильмы и видеозаписи;
- Танцевальные постановки.

Сохранение произведений искусств в цифровом формате – это не только современный тренд, но и защита этих объектов от различных видов разрушения.

Оцифрованные объекты становятся доступными для общественности и исследователей, а также сохраняют их историческую и культурную ценность. А сами копии оцифрованных объектов искусства становятся полезными в области образования, исследований и развлечений.

Современный мир настолько динамичен, что каждый может включиться в творческий процесс где угодно – дома, на улице или на работе. Главное, чтобы у человека был смартфон или ПК с доступом в Интернет. Благодаря им каждый человек может присоединиться к творческому процессу создания шедевров в музыкальной культуре, живописи, скульптуре и архитектуре [3].

Кроме того, цифровые технологии облегчают дело любому художнику или музыканту, позволяя создавать и распространять свои произведения максимально быстро и удобно. Таким образом, ясно, что цифровые технологии являются ключевой составляющей современной культуры и являются мощным инструментом для привлечения массовой аудитории к творчеству.

**Объект:** технологии оцифровки графических и живописных работ.

**Предмет:** цифровой формат графических и живописных работ как способ сохранения и распространения.

**Цель:** создать цифровые копии графических и живописных работ, отобранных из фонда ИИиКГ СФУ.

#### **Основные задачи:**

выявить особенности виртуальной фиксации произведений искусства;

зафиксировать в виртуальном формате художественные работы;

 сохранить цифровые копии художественных работ в информационной цифровой среде, раскрыть назначение альбомов методфонда ИИиКГ СФУ.

Новизна данной работы заключается в том, что облачное хранилище будет впервые применяться для систематизации и сохранения графических и живописных работ студентов кафедры ИИиКГ СФУ.

**Практическое применение:** возможность дальнейшего сохранения цифровых форматов художественных работ студентов по уже разработанному методу оцифровки и алгоритму обработки цифровых изображений, а также

последующему сохранению в уже созданном виртуальном пространстве «Облачное хранилище».

#### **Содержание выпускной квалификационной работы:**

Первая глава работы посвящена применению и способам виртуальной фиксации объектов искусства, их представлению в информационном пространстве.

Во второй главе проводится анализ и сравнение способов виртуальной фиксации художественных произведений, а также применение оптимального способа для создания цифровых копий графических и живописных картин.

Третья глава посвящена особенностям хранения цифровых объектов в информационном пространстве и сохранению цифровых копий графических и живописных работ в облачном хранилище.

#### **Структура работы:**

Выпускная квалификационная работа по теме «Цифровой формат графических и живописных работ» состоит из введения, трех глав, заключения, списка использованных источников и содержит 57 страниц текстового документа, 25 иллюстраций, 6 таблиц и 1 приложение. Список использованных источников включает 14 наименований.

#### <span id="page-5-0"></span>**1. Виртуальность и искусство**

#### <span id="page-5-1"></span>**1.1 Виртуальная фиксация произведений искусства**

В век цифровизации и компьютеризации применение виртуальных технологий обширно. Виртуально зафиксированные произведения искусства могут применяться в различных областях, включая:

Музеи и галереи: Виртуальные туры и выставки позволяют людям посетить музей или галерею из любой точки мира;

Образование: Виртуальные модели и симуляции могут использоваться в учебных целях, чтобы ученики могли изучать искусство в интерактивной форме;

Дизайн: Виртуальные произведения искусства могут использоваться в процессе создания дизайнов и арт-объектов;

Реклама: Виртуальные произведения искусства могут использоваться в рекламных кампаниях, чтобы привлечь внимание к бренду или продукту;

Развлечения: Виртуальные произведения искусства могут использоваться в играх, фильмах и других формах развлечения;

Медицина: Виртуальные модели частей тела и другие типы виртуальных произведений искусства могут использоваться в медицинских науках для изучения анатомии и обучения хирургическим навыкам;

Исследования: Виртуальные произведения искусства могут использоваться для исследования культурных и исторических явлений, таких как археологические раскопки и изучение народной культуры.

Уже сейчас существуют виртуальные туры по музеям, а также сайты с коллекциями искусства, не говоря о сайтах музеев, где они могут представлять свои выставки, создавать тематические подборки.

Ниже представлена таблица 1 с перечнем ряда музеев и архивов мира, где используются оцифрованные объекты искусства, выложенные в открытый онлайн-доступ. Некоторые ресурсы даже предоставляют возможность скачивания изображений в высоком разрешении.

|                   | Число        |  |  |  |
|-------------------|--------------|--|--|--|
| Название          | оцифрованных |  |  |  |
|                   | экспонатов   |  |  |  |
| Национальный      | Более 679000 |  |  |  |
| музей Швеции      |              |  |  |  |
| Национальный      | Более 11000  |  |  |  |
| музей Прадо       |              |  |  |  |
| Рейксмюзеум в     | 125000       |  |  |  |
| Голландии         |              |  |  |  |
| Metropolitan Нью- | Более 430000 |  |  |  |
| Йорк              |              |  |  |  |
| Музей МоМА        | Более 71000  |  |  |  |
| Музей             |              |  |  |  |
| Гарвардского      | 225000       |  |  |  |
| университета      |              |  |  |  |
| Музей             | 1600         |  |  |  |
| Гуггенхайма       |              |  |  |  |
| Музей Ван Гога    | 1800         |  |  |  |
| Музей искусств    |              |  |  |  |
| округа Лос-       | Более 20000  |  |  |  |
| Анжелес           |              |  |  |  |
| <b>Йельский</b>   | 250000       |  |  |  |
| университет       |              |  |  |  |

Таблица 1 – музеи и архивы с оцифрованными экспонатами.

Для более детального рассмотрения возможностей виртуального представления объектов искусства ниже на рисунках 1-4 показаны скриншоты с нескольких из вышеперечисленных интернет-ресурсов в качестве примеров.

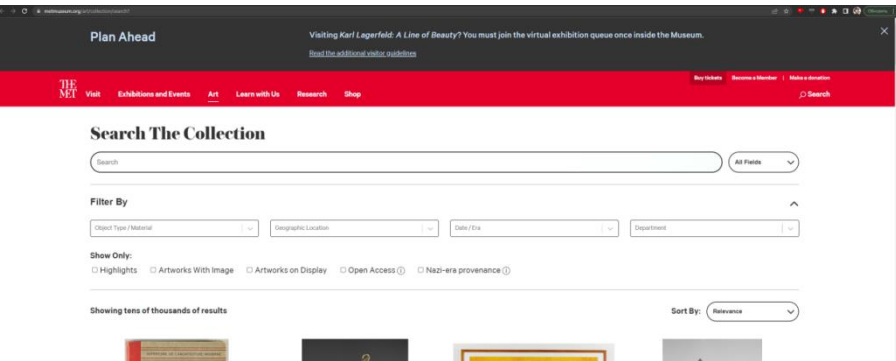

Рисунок 1 – Скриншот строки поиска и фильтров на сайте [Metropolitan Нью-](http://www.metmuseum.org/art/collection/search)

[Йорк.](http://www.metmuseum.org/art/collection/search)

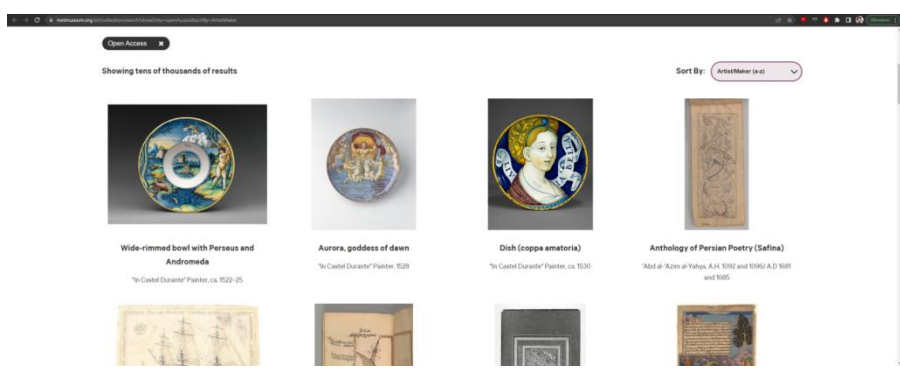

Рисунок 2 – Скриншот выбранных по фильтрам «открытый доступ» и отсортированных по убыванию имени создателя произведений искусства.

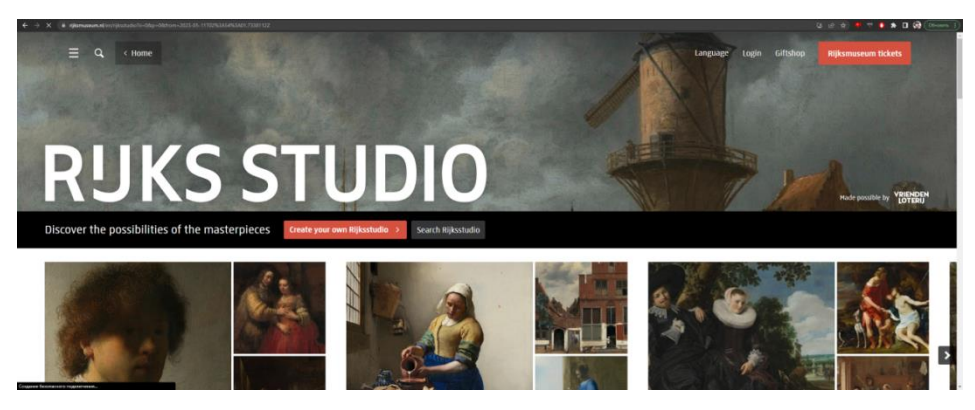

Рисунок 3 – Скриншот главной страницы интернет-ресурса Рейксмюзеума в Голландии.

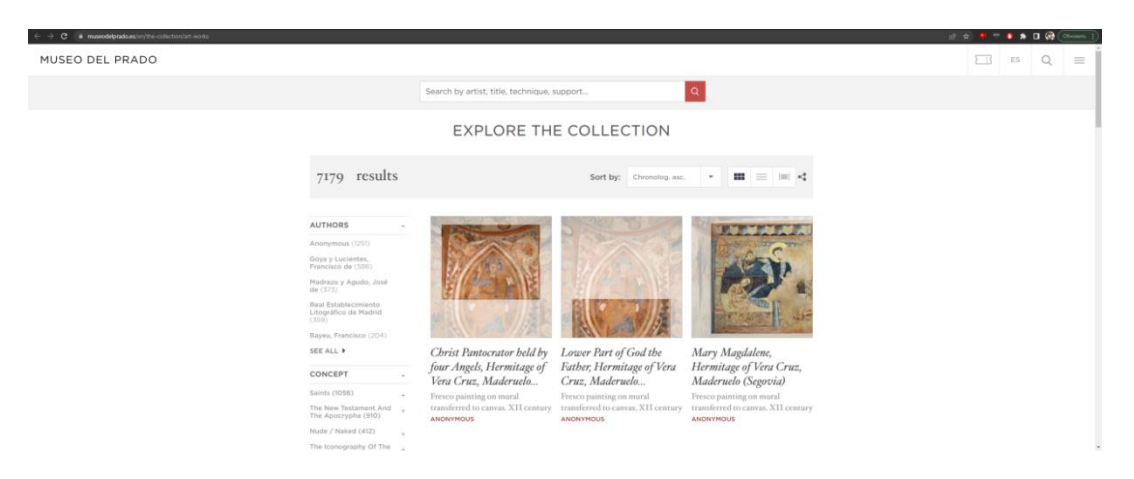

Рисунок 4 – Скриншот главной страницы интернет-ресурса национального музея Прадо.

Помимо выставок произведений искусства посредством тематических подборок, где каждый объект представлен отдельным изображением, существуют виртуальные туры по музеям и галереям, которые позволяют не только осмотреть экспонаты, но и оценить их в окружении других объектов, создающих целостную композицию. Более того, виртуальный тур дает возможность посетить музей, находящийся в другом городе или даже другой стране не выходя из дома, а некоторые туры даже имеют аудио гида, который может провести полноценную экскурсию. Благодаря этому можно оценить не только выставочные объекты, но и само здание, которое также имеет культурную ценность. Более того, аудио гид расскажет об истории, скрывающейся за картинами и зданием галереи.

Ниже на рисунке 5 представлен скриншот из одного из существующих виртуальных туров.

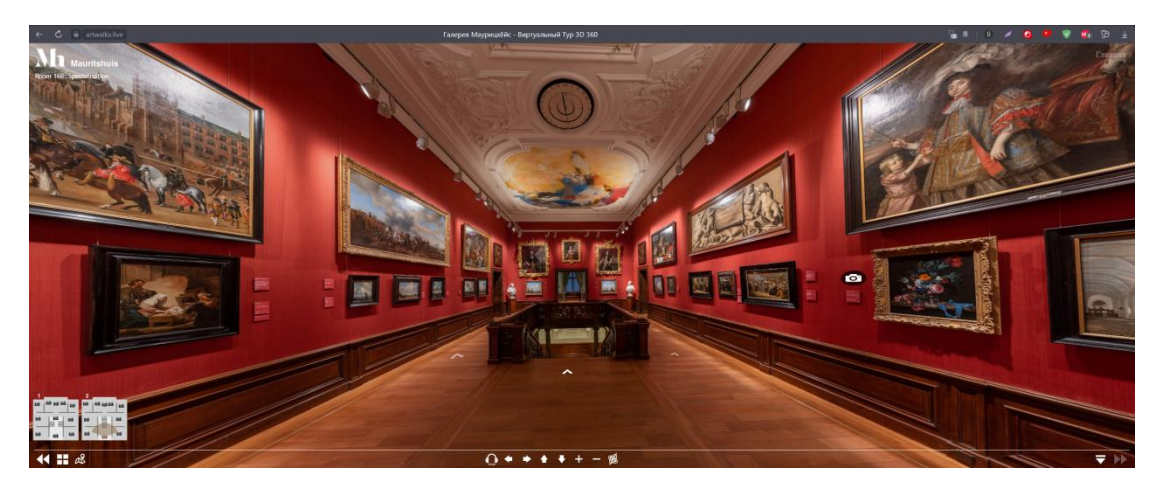

Рисунок 5 – Скриншот виртуального 3D тура галереи Маурицхёйс.

В этом туре есть возможность передвигаться по контрольным точкам, обозначенным стрелочками на полу и иконками на карте в левом нижнем углу, приближать и удалять камеру, увеличивая или уменьшая угол обзора как показано на рисунке 6, а также рассматривать отдельные картины на полный экран, что демонстрируется на рисунке 7. Не каждая картина из тура обладает такой функцией, а те, которые доступны для полноэкранного просмотра имеют иконку с фотокамерой рядом с собой. Те картины, которые можно открыть в полноэкранном режиме, можно увеличивать, рассматривая в мельчайших деталях, что наглядно показано на рисунке 8.

Для того, чтобы полностью погрузиться в экскурсию по музею, пользователь может включить функцию аудио гида, обозначенную интуитивно понятно иконкой с накладными наушниками. Удобство аудио гида заключается в том, что его в любой момент можно поставить на паузу и детально рассмотреть заинтересовавшие экспонаты, после чего возобновить воспроизведение и продолжить экскурсию.

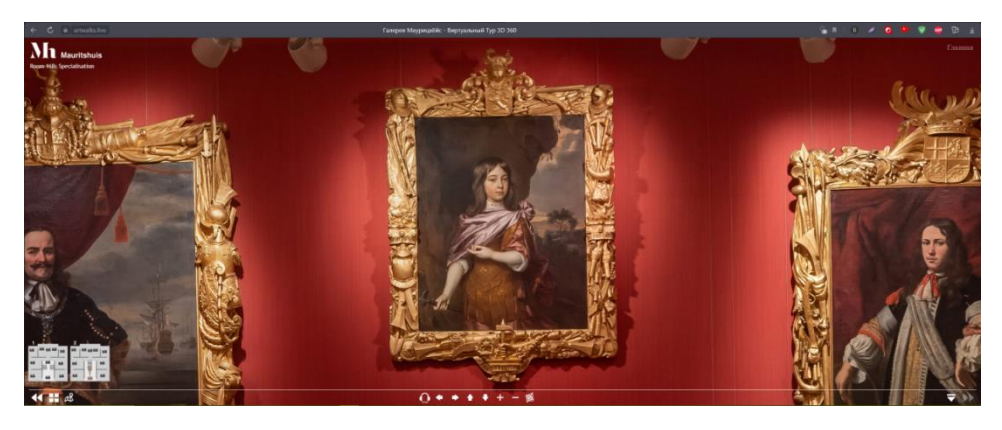

Рисунок 6 – увеличенное изображение из виртуального тура.

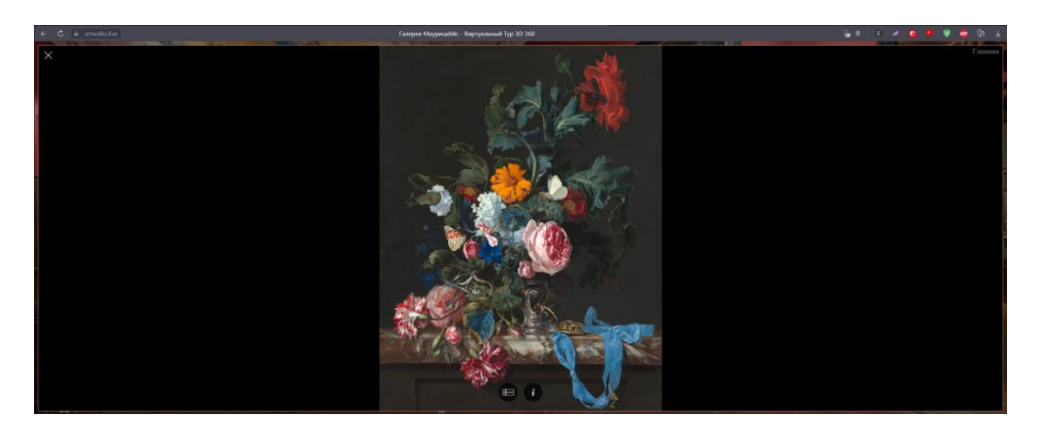

Рисунок 7 – Скриншот полноэкранного изображения одной из картин в виртуальном туре галереи.

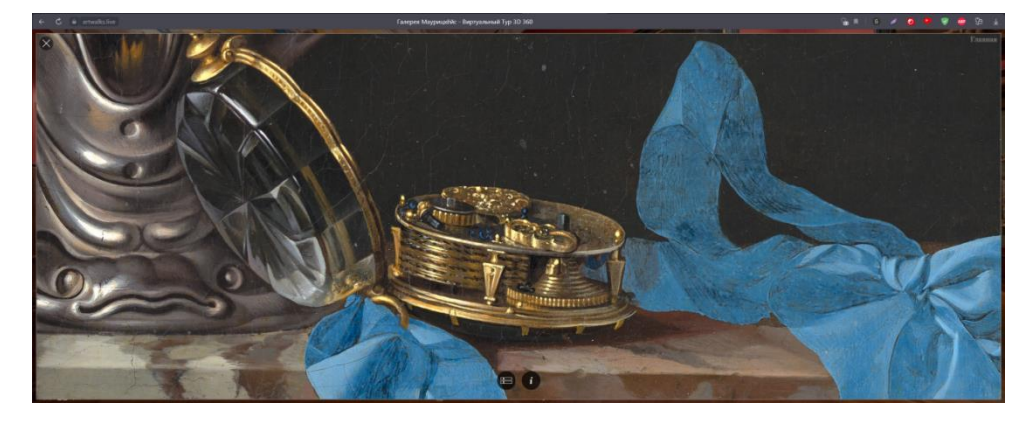

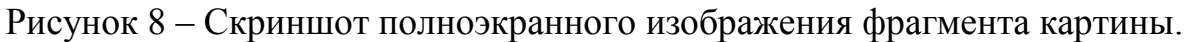

Не только для фиксирования текущего состояния существующих объектов могут использовать цифровые технологии.

Технологии 3D-реконструкции и дополненной реальности актуальны также для воссоздания объектов культурного наследия, утраченных полностью

или частично в результате стихийных бедствий, военных действий или из-за течения времени. Восстановление объекта сопровождается большими затратами, последующей застройкой, которые не всегда могут быть реализованы, однако в виртуальном пространстве эти аспекты не являются значимым препятствием. Использование технологий в целях реконструкции дешевле, не требует земельной территории, и в процессе цифровые технологии помогают получить представление об облике утраченного объекта искусства, памятника архитектуры, его интерьерах, поскольку в цифровом пространстве современная среда совмещается с исчезнувшими объектами исторической застройки [4].

Это позволяет зрителю увидеть все пространство в исторической ретроспективе. И таким ярким примером является воссоздание методом дополненной реальности Московского Златоустова монастыря. Используя специальные очки, как у человека на рисунке 9, можно увидеть, какой была эта местность столетие назад. Приблизительная демонстрация того, что видят пользователи очков дополненной реальности показана на рисунке 10 [13].

Чуть меньше века назад этот монастырь был разрушен, а на его месте построен жилой комплекс. От территории монастыря остались лишь келейный корпус, угловая башенка и фрагменты монастырской ограды.

Проводить раскопки и застройку в центре Москвы в жилом районе, где территория по документам поделена между собственниками жилых домов, крайне затратно и долго, поэтому технологии дополненной реальности здесь оказались оптимальным решением [1].

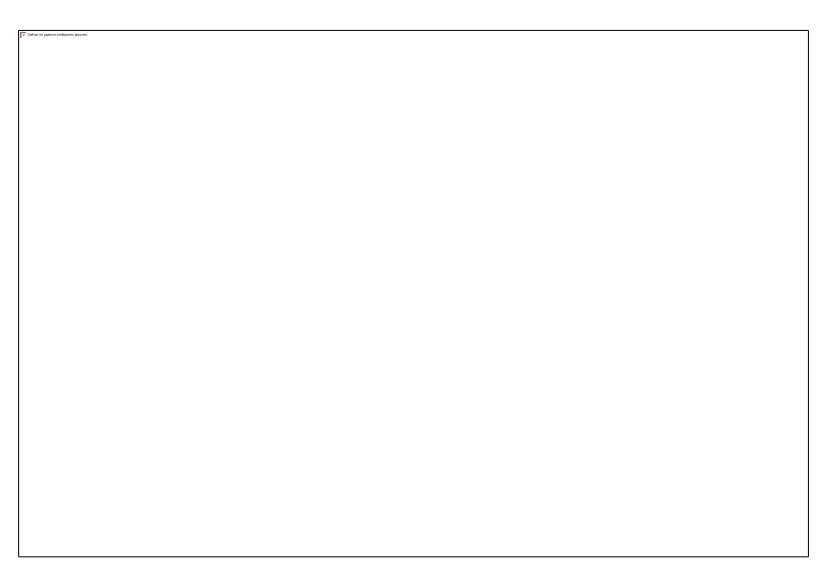

Рисунок 9 – Фото человека в очках дополненной реальности на исторической

территории монастыря.

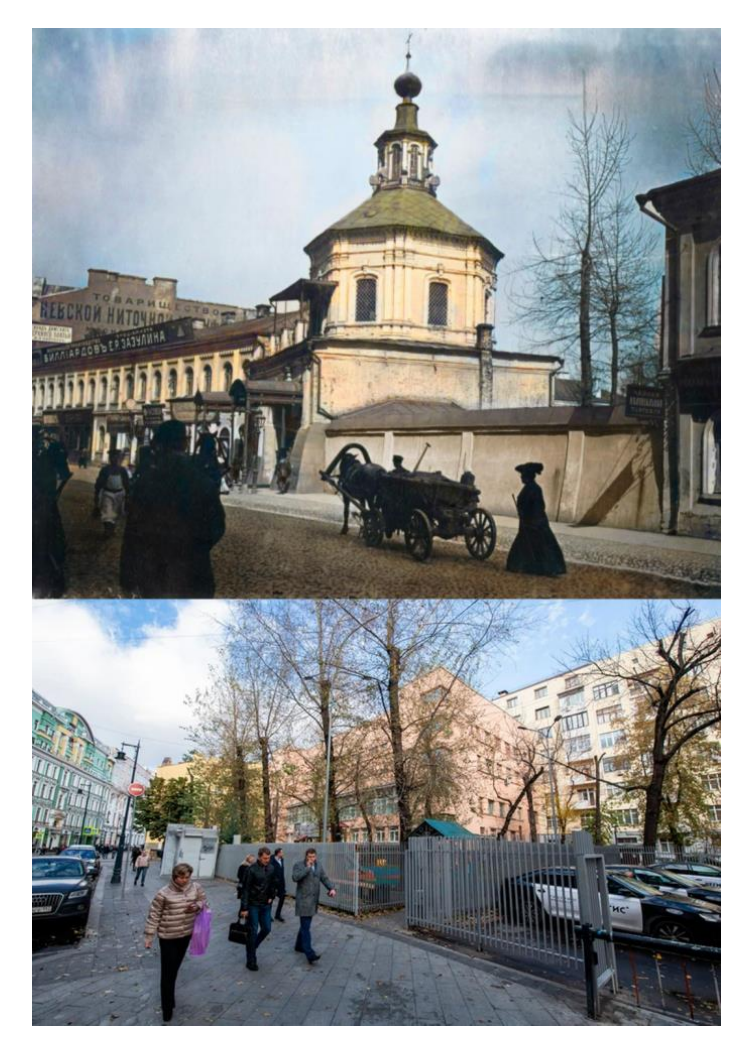

Рисунок 10 – сравнение фото с одного и того же места и ракурса в разные эпохи.

#### <span id="page-13-0"></span>**1.2 Требования представления цифрового формата худ.работ**

В современном мире существует огромное количество различных форматов файлов, которые применяются в зависимости от цели и конкретной сферы использования. Формат файла определяет способ организации информации в нем. В ходе работы с графическими изображениями невозможно обойтись без понимания возможностей форматов файлов. Изучение этой темы является важным этапом в процессе подготовки изданий, создания изображений для Web и электронных публикаций. Более того, знание форматов файлов необходимо при редактировании исходных изображений при помощи графических редакторов. Оно может значительно улучшить качество графики и сделать ее более выразительной.

Изображения могут быть представлены в различных форматах: JPEG, PNG, GIF, TIFF и прочие. Каждый формат имеет свои особенности, преимущества и недостатки. JPEG, например, подходит для сохранения фотографий, но не подходит для изображений с прозрачным фоном. Зато формат PNG позволяет сохранять прозрачность и лучше подходит для создания логотипов и иконок для сайтов. Кроме того, необходимо учитывать, что каждый формат имеет свои ограничения по размеру и качеству изображения.

Одним из важных аспектов вычислительной техники является работа с файлами. Файлы – это необработанные данные, которые не имеют никакой структуры. Поэтому, если программа хочет сохранить данные в файл, то она должна привести их к последовательности байтов и обратно. Для этого необходимо определить формат файла, который будет учитывать алгоритм преобразования данных, а также соглашения о том, как фрагменты информации будут храниться внутри файла. Разные форматы файлов могут различаться уровнем детализации, один формат может являться «надстройкой» над другим или применять элементы других форматов.

Существует два основных типа форматов для двумерной компьютерной графики. Их можно разделить на растровый и векторный. Растровая графика

представляет собой изображение, состоящее из пикселей, которые образуют прямоугольную матрицу или сетку. Векторная же графика создается с помощью математических формул, которые определяют кривые линии. Таким образом, существуют два главных типа форматов – растровый и векторный.

Каждый пиксель в растровой графике имеет свои уникальные характеристики, такие как цвет, интенсивность, размер и положение. Именно благодаря этим характеристикам, пиксели и образуют изображение в растровой графике [12].

Несмотря на то, что растровое изображение может быть представлено в различных форматах цветности – цветном, монохромном или градациях серого, кроме того, существует полутоновая и штриховая версии растрового изображения, но оно все равно остается множеством пикселей.

При увеличении растрового изображения можно увидеть все его мельчайшие детали и пиксели. Это отличает растровое изображение от векторного, которое не теряет качество при увеличении и не представляет собой матрицу пикселей. Векторные изображения создаются на основе математических формул, а не пикселей, что позволяет использовать их для создания крупных рекламных щитов, логотипов и наружной рекламы.

Можно выделить достоинства и недостатки изображений, представленных в растровых форматах, в таблице 2, представленной ниже [8].

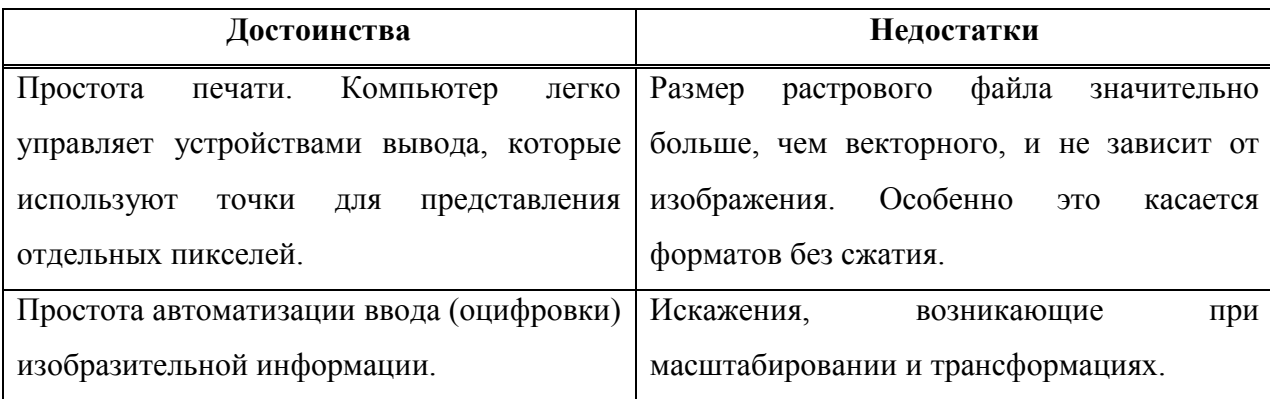

### Продолжение таблицы

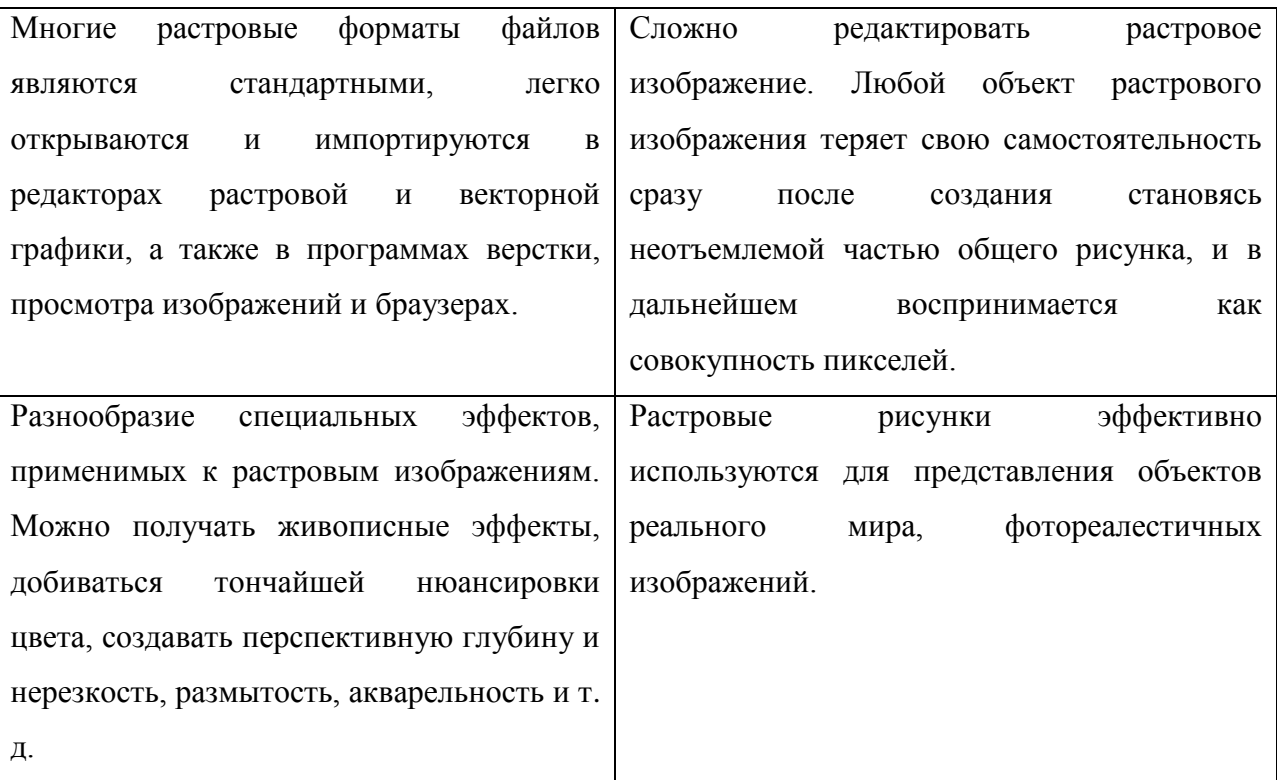

Таблица 2 – Достоинства и недостатки растровых форматов изображения.

Векторная графика – это обезличенный объект, который определяется на основе простейших геометрических понятий, таких как точка, отрезок прямой, прямоугольник, треугольник и другие. Регулярная структура этого типа изображения делает его удобным и легко осознаваемым для пользователей.

Кривые являются важным элементом векторной графики и наиболее часто используются для описания объектов. Кривая Безье, которая была названа в честь профессора Пьера Безье, является наиболее простой, геометрически понятной и универсальной кривой, которая широко используется для этой цели.

Так же, как и растровая графика, векторная имеет свои достоинства и недостатки, представленные в таблице 3 [8].

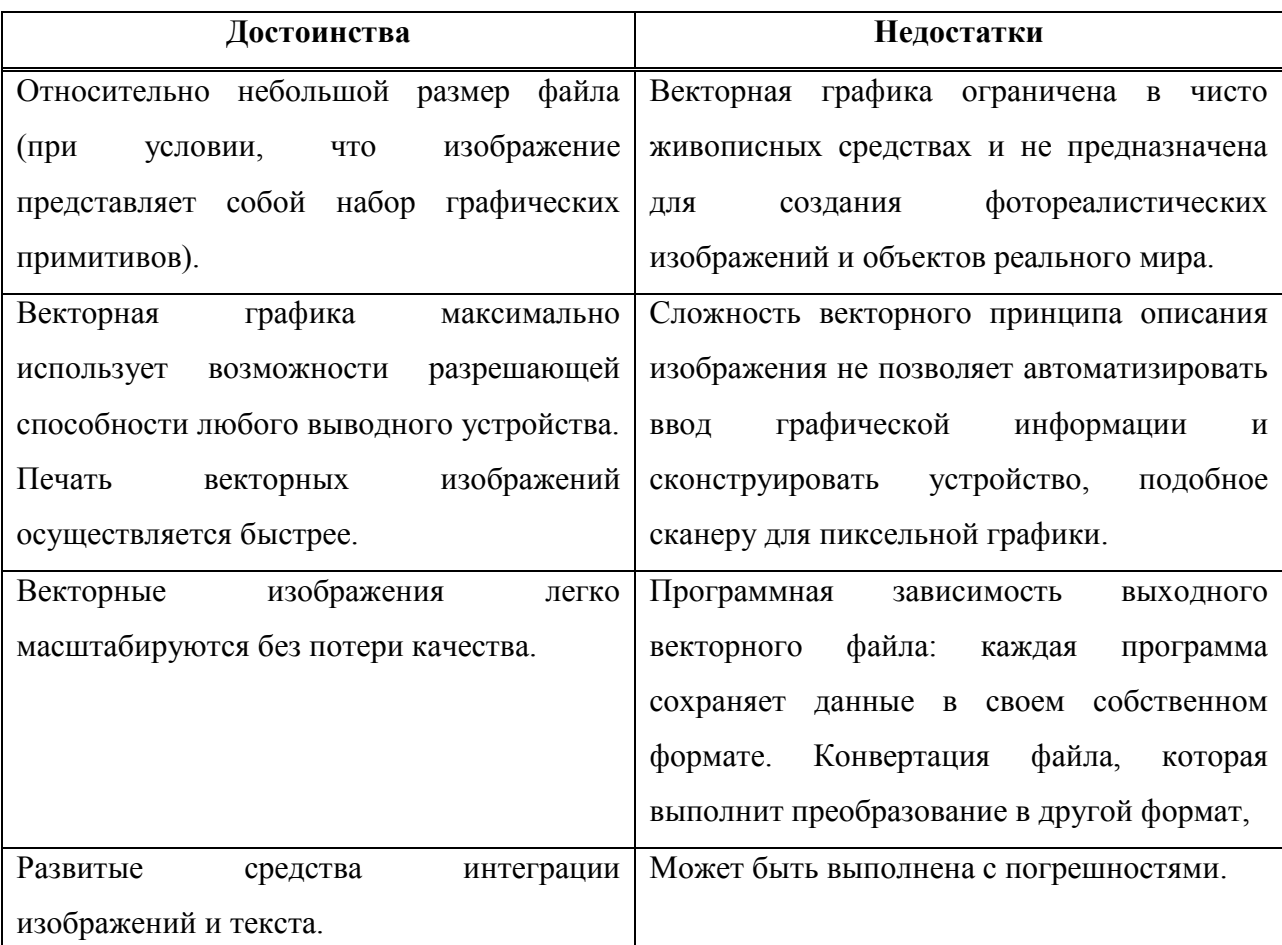

Таблица 3 – Достоинства и недостатки векторных форматов изображения.

Существует множество графических программ, способных обработать изображение в разных форматах – как в растровом, так и в векторном. Однако, работая с изображением, необходимо учитывать возможность переноса и сохранения файлов между программами и устройствами. В этом случае, формат файла играет важную роль.

Формат определяется по типу графической информации, что позволяет задать оптимальный алгоритм сжатия, глубину цвета и другие параметры. Кроме того, некоторые форматы могут содержать дополнительную информацию о слоях, которая используется в графических редакторах. Но самым важным в файле является его расширение, которое указывает на конкретный формат и открывает доступ к нему. Важно помнить, что выбор формата файла зависит от конкретной задачи и требований к изображению.

Поэтому, необходимо уметь анализировать каждый случай и выбирать наиболее подходящий формат для определенных целей.

На рисунке 11 наглядно представлена классификация форматов графической информации.

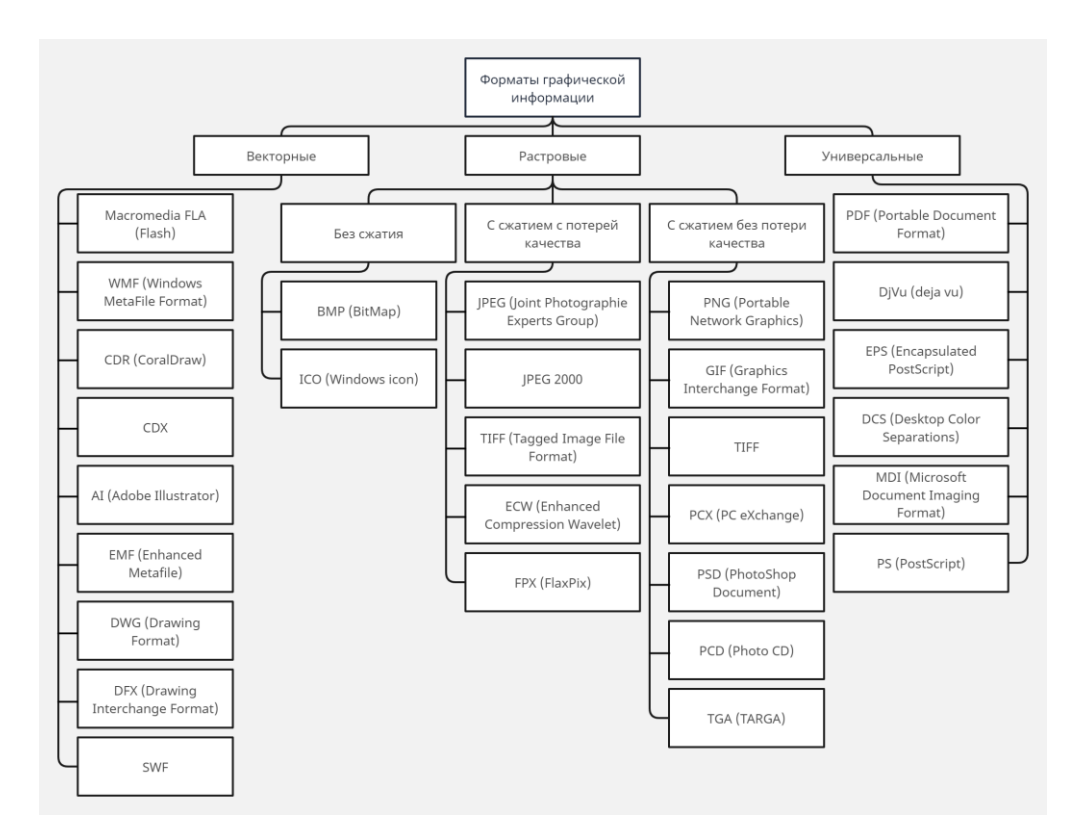

Рисунок 11 – Классификация графических форматов.

Классификация позволяет наглядно представить возможность сохранения и преобразования форматов с сжатием и без, с потерей или без потерь данных.

При работе с графическими файлами основными задачами являются: просмотр, обработка и, возможно, преобразование файла. Одной из наиболее частых причин конвертации графических файлов в другой формат может быть несовместимость с программой пользователя. Это неизбежно приводит к необходимости преобразования файла.

Кроме того, существует также потребность в уменьшении размеров файла при помощи алгоритма сжатия. Иногда нам нужно преобразовать файл в другой формат, который совместим с программой, в которой мы собираемся проводить операции по обработке изображения.

В условиях развития информационных технологий и современных средств связи, требования к размещению файлов в сети Интернет или заказчика, становятся все более строгими и разнообразными.

Каждый установившийся в современной практике формат прошел естественный отбор, доказав свою жизнеспособность и необходимость. Однако важным фактором является не только выбор конкретного формата, но и понимание его особенностей, возможностей и потенциала. Знание технологии, алгоритмов и средств преобразования файлов позволяет осуществлять обработку изображений на высоком качественном уровне. Важно иметь четкое представление о требованиях среды размещения файла или пользователя, чтобы оптимизировать процесс работы с файлами и обеспечить их успешное размещение в доступных форматах.

Но не только формат файла имеет значение при представлении цифрового формата изображений. Немаловажную роль играет цвет, особенно при работе с виртуализацией предметов искусства. В зависимости от целей цифровизации рабочее пространство может быть трехканальным или четырехканальным. То есть полноцветное изображение делится на несколько цветных каналов.

Широко применяется метод трехканального цветоделения, который называется RGB. Цвета в этой модели образуются за счет смешивания базовых цветов, которые получают название цветовых координат. В качестве цветовых координат используются Red (красный), Green (зеленый) и Blue (синий). Если смешать все три цветовые координаты в равных пропорциях, можно получить белый цвет. Однако, в зависимости от пропорций, можно получить бесконечное количество цветов.

Эти цветовые координаты иногда называют первичными или аддитивными цветами. Модель получила свое название по первым буквам английских наименований цветовых координат [2]. Эта модель была придумана еще в 19 веке, и с тех пор она нашла свое применение во многих областях, включая кино, фотографию, компьютерную графику и многое другое.

Смешивая первичные цвета – красный, зеленый и синий – получают вторичные цвета, такие как пурпурный, желтый и голубой.

Однако не всегда возможен обратный переход. Нельзя просто взять готовый цвет и разложить его на первичные. Кроме того, аддитивная модель цветов, которая основана на сложении световых потоков, имеет более ограниченный диапазон цветов, чем множество цветов видимого спектра.

Существуют и другие способы получения цветов, такие как субтрактивная модель, основанная на вычитании цветов из белого света. Субстрактивная модель CMYK является основой процесса печати, в которой осуществляется смешивание голубой, пурпурной, желтой и черной красок. Каждый цвет рассматривается как краситель, который наносится на поверхность бумаги. Интенсивность каждой координаты измеряется в процентах, что гарантирует точность исполнения команды на печатной машине. Субстрактивная модель CMYK, обусловленная результатом вычитания базовых цветов, представляет собой инновационную концепцию, которая стала неотъемлемой частью многих отраслей дизайна и производства.

Таким образом, потеря одной трети информации более критична потери одной четвертой информации (в одном канале). При использовании черного канала искажение ахроматической компоненты будет меньше в четырехканальной модели, чем при делении на RGB. Помимо этого, искажение сложных цветов также будет меньше.

На первый взгляд оптимальным решением будет использовать для работы цветовую модель CMYK, однако это цветовое пространство не является подходящим для конечной цели данной работы, поскольку цифровые копии останутся в информационном пространстве и будут рассматривается с экранов мониторов или мобильных устройств, которые не поддерживают данную цветовую модель. Модель CMYK используется в полиграфии для печати фотографий и цветных иллюстраций небольших тиражей [7].

Таким образом, наглядно продемонстрировано разнообразие способов виртуальной фиксации произведений искусства. Это могут быть:

● Коллекции отфотографированных работ, выставленные на сайтах музеев;

● Виртуальные туры по музеям в сопровождении аудио гида;

● Туры дополненной реальности.

При этом оптимальным решением для сохранения цифровых изображений художественных работ в виртуальном цифровом пространстве будет использование формата, подходящего для этого веб-пространства. Цветовая модель также должна быть подходящей для данной цели.

Значит, цифровые копии будут сохранены в цветовой модели RGB, в растровом формате, сжимающим графическую информацию без потери качества. Такими форматами являются: PNG, GIF, PSD. Формат PNG будет предпочтительнее ввиду своей универсальности, так как изображения этого формата поддерживаются на любом устройстве без дополнительных программ для их просмотра.

### <span id="page-21-0"></span>**2. Технологии представления художественных работ в цифровом формате**

#### <span id="page-21-1"></span>**2.1 Сопоставление видов оцифровки художественных работ**

Сегодня технологии компьютерной оцифровки достигли невероятных высот и стали доступны не только профессионалам, но и обычным пользователям. Процесс создания цифровых копий может осуществляться двумя основными способами: сканированием и цифровой фотосъемкой. Важно понимать, что каждый вид искусства требует своего особого подхода к фиксации. Самый универсальный способ, который подходит почти для любого произведения, это фотофиксация. Цифровая фотосъемка картин это сложный процесс, который включает в себя не только точную передачу рисунка, но и передачу важных деталей, общей композиции, тонального соотношения частей, а также, помимо прочего, и фактуры оригинала. Создание цифровой копии произведения искусства направлено на реализацию таких задач как:

Идентификация художественного произведения;

Паспортизация художественных произведений;

Фиксация состояния художественного произведения;

 Распространение художественных произведений в цифровой, электронной и печатной форме [10].

Современное цифровое оборудование предлагает многочисленные варианты сканирования и фотофиксации изображений. Фотокамеры, проекционные сканеры, планетарные бесконтактные сканеры, помимо перечисленного существуют также 3D-сканерах, которые позволяют получать наиболее детальные и точные модели объектов. Специализированные мультиспектральные камеры и сканеры, в свою очередь, обладают уникальной возможностью фиксирования изображений различной длины волн [14]. Методы фотофиксации также многочисленны: мультиспектральная фотосъемка, фотограмметрия и т. п.

Каждый тип цифрового оборудования имеет свои нюансы и преимущества. Фотокамеры, например, отлично подходят для портретной фотосъемки, а проекционные сканеры предназначены для быстрой оцифровки документов. 3D-сканеры актуальны в таких сферах, как производство и медицина, где требуется максимальная точность.

Следует также отметить, что сканеры и камеры различаются по спектру цветов, который они могут фиксировать. Это значит, что для получения качественного изображения нужно выбирать оборудование с необходимым спектром. Специалисты всегда способны подобрать подходящее оборудование в зависимости от задач и целей.

Метод мультиспектральной съемки – это уникальный метод, который используется для устранения многих недостатков зрительного восприятия человека. Он основан на создании различных комбинаций изображений одного и того же объекта, используя различные узкие полосы электромагнитного спектра. Это позволяет обнаруживать реакцию письменных материалов на различные длины волн, которые не видны глазу человека. Таким образом, метод мультиспектральной съемки является незаменимым инструментом для анализа почерков и картин при помощи спектральных полос, варьирующихся от ультрафиолетового до инфракрасного.

Благодаря применению методов машинного обучения появляется возможность извлечь полезную информацию из множества мультиспектральных изображений. Это происходит следующим образом: полученные изображения могут быть сведены к нескольким наиболее выразительным, далее, чтобы помочь специалистам расшифровать деградировавший текст рукописи, используются статистические средства для усиления контрастности этих изображений.

При мультиспектральной съемке данные получают из разных областей спектра – от видимого света до инфракрасных лучей. Затем, с помощью методов машинного обучения, эти данные собираются вместе и анализируются, чтобы выделить наиболее значимые характеристики. В результате получается

несколько изображений, которые наилучшим образом отражают информацию, содержащуюся на исходных изображениях.

Однако, для того чтобы расшифровать деградировавший текст рукописи, недостаточно просто иметь эти изображения. Для того чтобы сделать контрастность более выразительной, применяются статистические методы, которые позволяют улучшить различимость между чернилами и бумагой. Таким образом выявляется полезная информация, которая помогает специалистам восстановить текст и прочитать его содержимое.

Для получения узковолновых диапазонов существует несколько способов. Один из них заключается в освещении рукописи широкополосным источником белого света, после чего отдельные полосы волн разделяются фильтрами, установленными перед объективом камеры. Второй способ предусматривает освещение рукописи узкими полосами волн, а затем получение изображения на камеру. Однако первый способ часто оказывается неэффективным по нескольким причинам.

Например, фильтры нужно менять механически, что обычно делается с помощью колесика фильтра. Однако для портативной системы размер такого колеса и количество фильтров ограничены. Также трудно гарантировать точное перпендикулярное выравнивание фильтров относительно камеры, что может привести к аберрациям между изображениями, сделанными с использованием разных фильтров. Помимо этого, используемые широкополосные источники белого света обладают и инфракрасным излучением, к тому же, они сильно нагреваются, что делает их нежелательными для использования при работе с рукописями, поэтому важно выбрать наиболее подходящий способ получения узковолновых диапазонов в зависимости от конкретной задачи и доступных ресурсов.

Для второго способа в качестве узкополосных источников света используются светоизлучающие диоды (LED). Они по умолчанию излучают очень узкие полосы волн, что делает их идеальными для работы с рукописями, при этом «белые» светодиоды, как правило, представляют собой комбинации

красных, зеленых и синих светодиодов, или синие светодиоды с флуоресцентным люминофором. Это может привести к смещению цвета искаженных изображений, хотя отклонения между изображениями уменьшаются до хроматических аберраций, которые относительно малы при использовании высококачественных объективов. Поэтому важно выбирать правильные типы светодиодов для работы с рукописями. В целом, использование узкополосных источников света при работе с рукописями – это более безопасный и точный способ, который позволяет избежать повреждения бумаги и сохранить цветность изображений. В дополнение к этому, применение светодиодов является эффективным и энергосберегающим решением, которое с экономической точки зрения может быть выгодным.

Уникальное устройство, разработанное Межвузовским центром изображений и анализа материалов в культурном наследии (CIMA), оснащено мультиспектральными светодиодными панелями, которые имеют одиннадцать различных длин волн – от ультрафиолетового до инфракрасного, как показано на рисунке 12. Благодаря этому устройству возможно проведение качественного исследования наследия культуры, включая предметы искусства, картинные галереи и музеи, здания и другие объекты [9].

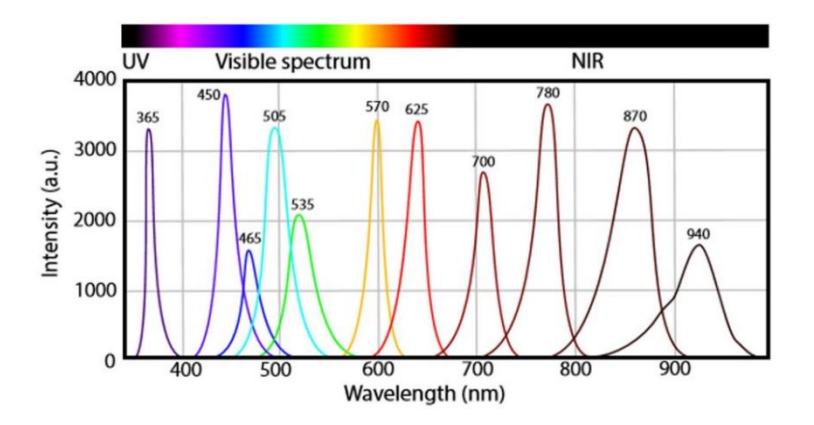

Рисунок 12 – Волновые диапазоны системы освещения CIMA (пиковые волны обозначены цифрами выше полос).

Для того чтобы получить полную картину и состояние рукописи, кроме мультиспектральных изображений, обычно нужно также иметь подлинное цветное изображение. Специалисты CIMA используют нейтральные белые светодиодные панели и широкополосное кольцевое флеш-устройство, чтобы создать такое изображение.

Однако, для изолированного наблюдения узкополосных источников света, необходимо отсутствие освещения в помещении. Если это не возможно, на площадке съемки устанавливается специальная переносная темная палатка.

Эта палатка необходима, чтобы обеспечить полную темноту, которая предотвращает попадание постороннего света и воздействие на качество изображения. Использование темной палатки – это стандартная практика во многих областях фотографии, особенно в тех, которые связаны с микроскопической съемкой.

Одним из примеров, когда использование темной палатки является необходимым, является регистрация спектральных линий эмиссионных спектров при анализе минералов. Таким образом, использование темной палатки в CIMA-экспериментах – это важный фактор контроля качества съемки, который позволяет получать максимально точные и качественные изображения.

Для того чтобы получить цветные изображения в цифровых камерах, сенсорные датчики CCD или CMOS используют фильтр Байера, который выделяет красные, зеленые и синие компоненты падающего света. Но сам по себе датчик не воспроизводит цвета, он чувствительный к интенсивности падающего электромагнитного излучения в определенном диапазоне. Важной частью процесса создания цветных изображений является demosaicing, демозаик, специальный алгоритм линеаризации, который сочетает полученный шаблон в RGB-пиксели. Такой режим RGB может быть отображен на экране компьютера.

Также стоит отметить, что датчики CCD и CMOS могут иметь различную чувствительность к свету, что может привести к различиям в цветовой гамме в зависимости от модели камеры. Обычные датчики камеры обычно оснащены ИК-блокирующим фильтром для устранения шума, который возникает из-за ближнего инфракрасного излучения. Однако, для мультиспектральной

визуализации этот фильтр становится нежелательным, когда нужно зафиксировать реакцию материала на определенные длины волн. Также, фильтр Байера может искажать результаты в мультиспектральной визуализации.

Таким образом, ни фильтр ИК-блокировки, ни фильтр Байера не являются желательными на датчике изображения, поскольку искажают результаты. Поэтому специалисты из CIMA – лидеры в области изучения и реставрации рукописей – используют в своих работах камеры особого типа. Они используют ахроматическую камеру без ИК-блокирующего фильтра, чтобы получить наиболее точные и яркие изображения. В редких случаях, когда требуется расширенный спектровый диапазон, специалисты могут заменить камеру на специальную ИК-камеру. А для того, чтобы создать настоящие цветные изображения, используется обычная цветная DLSR-камера. Это устройство позволяет получить настоящие цвета и оттенки, которые соответствуют реальным оттенкам исследуемых рукописей.

На рисунках 13 и 14 показаны схема системы и реальный сценарий съемки:

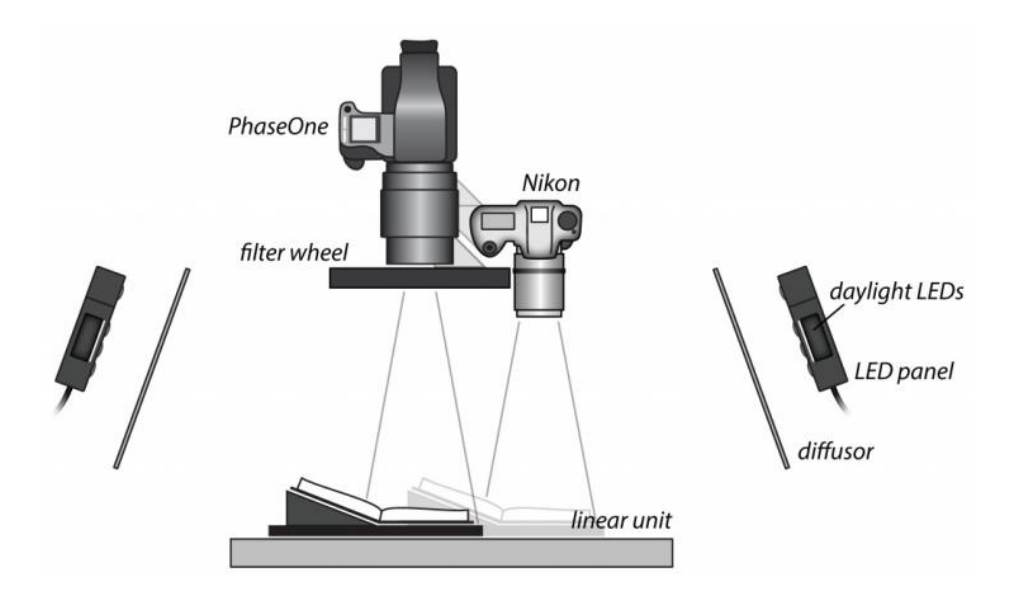

Рисунок 13 – Система устройства для мультиспектральной съемки.

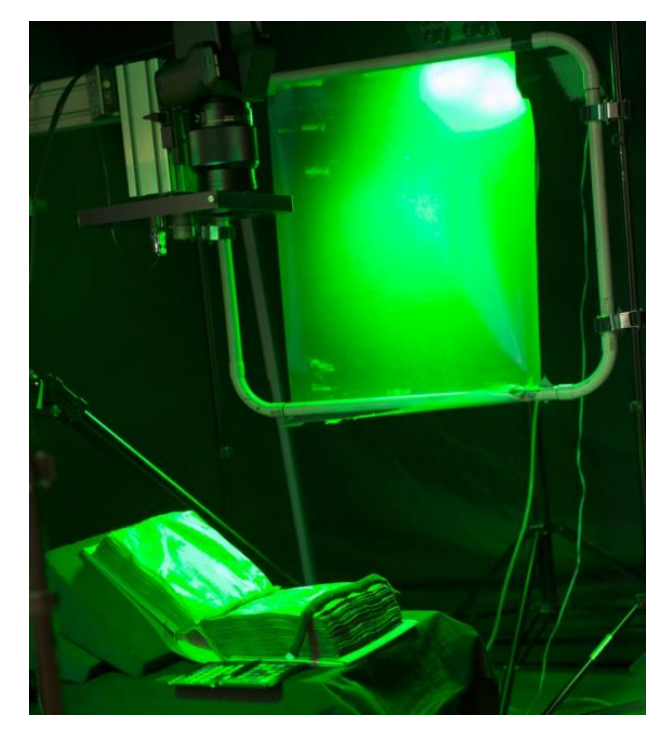

Рисунок 14 – Типичный сценарий мультиспектральной съемки.

Фотограмметрия представляет собой метод сканирования трехмерных объектов, который включает в себя определение формы, размера и положения объекта на основе фотоснимков. Фотограмметрия позволяет создать объемную модель объекта за счет компьютерной обработки цифровых изображений, полученных с разных ракурсов.

Получение объемной модели с использованием данного метода включает в себя два этапа. На первом этапе данного метода происходит создание ряда фотографий методом, представленным на рисунке 15, что позволяет получить объемную модель объекта. Затем на втором этапе происходит их обработка полученных фотографий, что включает в себя их цифровую обработку и выделение ключевых точек.

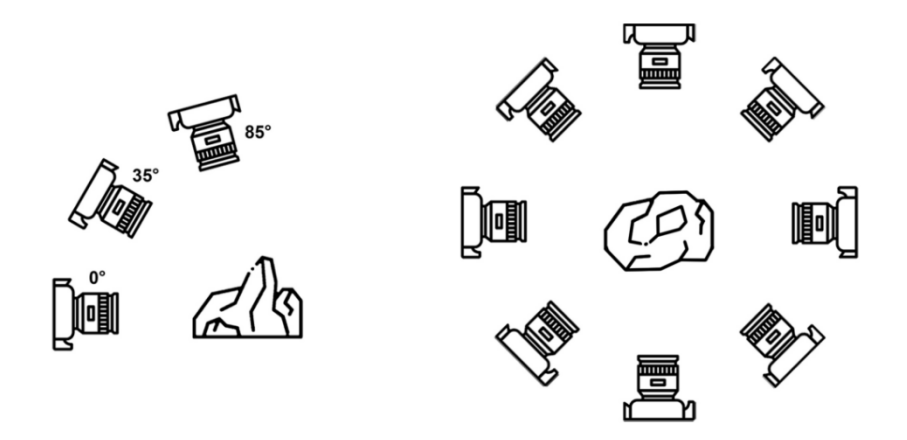

Рисунок 15 – Позиции камеры при съемке объекта: 1 – фронтальный вид на траектории камеры при съемки серий снимков; 2 – вид сверху на позиции камеры при съемке серий снимков.

При выполнении фотофиксации для получения наиболее высококачественных результатов, необходимо учитывать ряд факторов. Для начала, важно использовать одинаковое фокусное расстояние для всех снимков, поскольку при изменении фокусного расстояния может произойти большое влияние на качество изображения и его четкость.

Кроме того, необходимо выбрать максимально возможное разрешение для фотографий. Чем выше разрешение, тем более точными будут полученные изображения.

Чтобы обеспечить эффективную работу программы с отснятым фотоматериалом, следует также учитывать другие важные факторы:

Ликвидировать отражающие, нежелательные и прозрачные объектов, которые могут исказить изображение;

Использовать при съемке большое перекрытие между кадрами, чтобы захватывать как можно большую часть предыдущего кадра, идеально, если перекрытие составит как минимум 30% кадра;

Проводить съемку наиболее важных деталей с нескольких ракурсов, при этом следует использовать крупный план, чтобы максимально детально запечатлеть объекты [6].

В целом, при выполнении фотофиксации необходимо учитывать множество факторов, чтобы получить наиболее точную и подробную информацию о снимаемых объектах. Важно понимать, что правильная настройка фотокамеры и правильный выбор параметров фотосъемки могут существенно повлиять на качество полученных изображений и, соответственно, на эффективность работы программы обработки фотоматериалов.

При проведении работы в полевой среде необходимо учитывать, что спланированный сценарий съемки должен быть максимально эффективным.

Для этого необходимо учитывать расположение камер и выбирать оптимальное место для расположения снимаемого объекта в кадре.

Также важно учесть, что подготовка фотоматериалов должна быть проведена с запасом, чтобы в дальнейшем можно было сформировать выборку с удалением ненужных кадров.

Но самое главное – необходимо допустить раздробленную съемку объекта, если условия требуют этого. При этом важно обеспечить достаточное перекрытие кадров для полноты информации [11].

Для того, чтобы получить качественный снимок объекта, необходим надлежащий уровень освещения. Источники света должны быть расположены таким образом, чтобы они равномерно освещали всю съёмную поверхность объекта, и не создавали никаких жестких бликов или теней, которые могут испортить качество снимка.

Важно помнить, что освещение является одним из ключевых компонентов фотографии, и может повлиять на её эмоциональный контекст и восприятие. Также следует учитывать цветовую температуру и яркость источников света, так как это также может значительно влиять на качество снимка. Так, например, в полевых условиях съемку проводить рекомендуется в пасмурную погоду.

На рисунках 16 и 17 приведены примеры сценариев съемки:

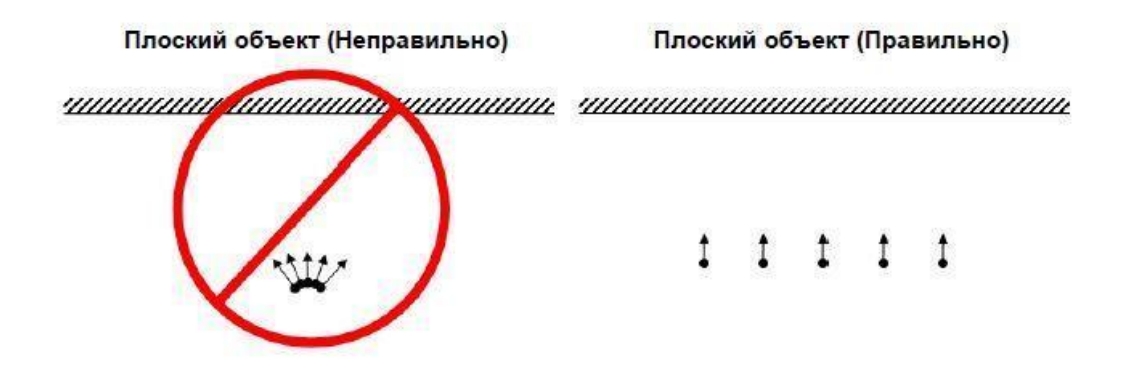

Рисунок 16 – сценарий съемки плоского объекта.

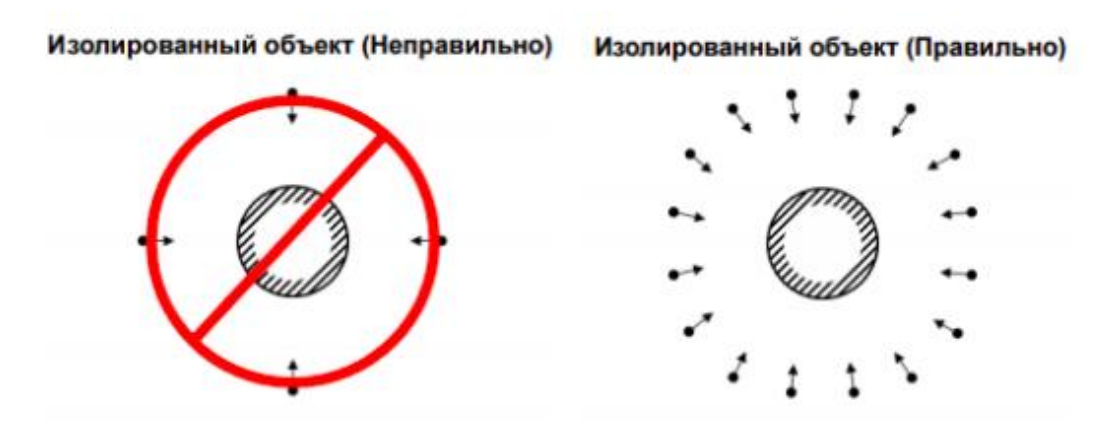

Рисунок 17 – сценарий съемки изолированного объекта.

В специальное приложение импортируются сделанные фотоснимки для дальнейшего построения трехмерной модели объекта. На этом этапе первой командой является «выравнивание камер», позволяющая определить положения камер в пространстве. После завершения выравнивания в окне программы отобразятся положения камер, которые были приняты автором, и разреженное облако точек, которое необходимо построить в плотное облако точек, на основе которого впоследствии будет построена сама модель. На заключительном этапе происходит построение текстуры.

В результате полученную модель можно импортировать в формат типа 3ds, где будет сохранена только основная информация об объекте такая как: геометрия, внешний вид, сцена, анимации. Или можно использоваться формат fbx, поддерживающий геометрию и свойства типа цвета и текстуры объекта, и его скелетную анимацию и морфы. Сохранение в этих форматах необходимо

для последующего редактирования в трехмерных редакторах или системах автоматизированного проектирования.

#### <span id="page-32-0"></span>**2.2 Особенности оцифровки графических и живописных работ**

При работе по оцифровке наследственных фондов важно решить множество вопросов:

 Определение того, что будет сканироваться, и каким образом будет проведено сканирование;

 Выбор соответствующего оборудования с учетом требований, предъявляемых к каждому конкретному случаю;

 Определение необходимого уровня освещения и типа осветительных приборов.

Важно учитывать, что выбор технических характеристик оборудования зависит от особенностей конкретной задачи. Таким образом, при выборе оборудования для выполнения работы следует учитывать:

 Универсальность и возможность применения в процессе оцифровки различных типов коллекций;

 Профессиональность, а именно качество получаемых цифровых копий, включая разрешение изображений и передачу цвета;

Сохранность экспонатов.

Для более эффективной работы, необходимо уделить особое внимание всем этим вопросам, начиная с выбора соответствующего оборудования и заканчивая выбором правильной программы графического редактора. Важно понимать, что каждый этап работы имеет свои особенности и может потребовать индивидуальных настроек и корректировок, чтобы получить наилучшие результаты. Однако, при правильной подготовке и выполнении всех требований, можно получить отличные цифровые копии и сохранить историческую ценность оригиналов на долгие годы.

Когда дело касается фотосъемки, одним из самых важных параметров является правильно организованное освещение. Для получения резких и отчетливых фотографий объектов съемки важно обеспечить правильное освещение. Для этого можно использовать специальный объектив с

оптическими характеристиками, гарантирующими высокую резкость при фиксации камеры и точную фокусировку. Также важно обеспечить равномерное освещение объекта и подобрать правильную экспозицию. Кроме того, необходимо сохранить пропорции объекта при фотографировании, чтобы избежать искажений. Для получения высококачественных фотографий художественных произведений рекомендуется использовать крупноформатную фотоаппаратуру. Необходимо также учитывать, что достижение оптимального результата в фотосъемке требует не только правильного освещения и использования качественного оборудования, но и творческого подхода к процессу съемки и обработки полученных кадров.

Перед началом фотосъемки произведения искусства необходимо освободить его от рамы, чтобы иметь возможность правильно осветить поверхность картины. Без этого процесса рама может закрывать края художественного произведения и мешать правильной фиксации общего вида картины.

Для того, чтобы выявить текстуру мазка и сохранность произведения, осуществляется фотосъемка с применением направленного света. Основным источником света является одностороннее размещение, обеспечивающее создание эффекта теней. Для получения более выразительных и насыщенных теней, фотографы могут применять отражатели и светоотражающие поверхности.

Необходимо отметить, что равномерное освещение позволяет зафиксировать общий образ картины на фотоснимке. Однако, чтобы увидеть все особенности и детали произведения, необходимо проводить фотосъемку с направленным светом. Такой подход позволяет увидеть все текстуры и детали мазков, которые могут быть утеряны при равномерном освещении.

С самого начала съемки фотографу необходимо следить за тем, что фотоаппарат находится ровно по центру картины и строго перпендикулярно к поверхности полотна. Таким образом устраняются геометрические искажения.

Для получения высококачественных снимков, съемку предметов следует проводить с использованием надежно зафиксированной на штативе камеры, оснащенной механизмом «автоспуск». Это поможет предотвратить смазывание снимков и сохранить их четкость. Рекомендуется использовать фотоаппарат, закрепленный на трехкоординатной головке с крепким креплением. Кроме того, чтобы получить максимально качественное изображение, необходимо фотографировать так, чтобы площадь матрицы фотокамеры была максимально использована. Это позволяет получить более детальную картинку объектов, а также увеличить контрастность и четкость изображения. В настройках фотокамеры есть один из важнейших параметров – чувствительность светочувствительного элемента. Настройка этого параметра может существенно повлиять на окончательный результат фотосъемки.

Для максимизации качества готового продукта рекомендуется установить чувствительность светочувствительного элемента в 100 единиц в системе стандарта ISO. Это позволит получить наиболее чистое и детализированное изображение в условиях нормированного освещения. Однако, при слабом освещении может потребоваться увеличение чувствительности до 400 единиц, чтобы получить качественный снимок без видимой зернистости на фото. Важно также помнить, что чувствительность светочувствительного элемента не является единственным параметром, который нужно учитывать при настройке фотокамеры для получения наилучшего результата. Важными факторами являются также диафрагма, выдержка и баланс белого.

Как было сказано ранее, при фотосъемке нередко возникают проблемы с цветовым отображением. Существует несколько способов устранения проблем с цветовым отображением при фотосъемке. Но одним из самых эффективных является использование поляризационного фильтра и функции White Balance, известной как «баланс белого». Однако, нужно помнить, что не менее важно это всё в сочетании с правильным освещением объекта съемки. Именно поэтому была разработана схема освещения, которая включает искусственный свет, выделяющийся от двух или четырех источников, расположенных с двух

противоположных сторон в зависимости от размеров полотна [9]. Таким образом, совместное использование поляризационного фильтра, функции White Balance и качественной схемы освещения являются необходимыми условиями для получения качественного фотоснимка.

Для того чтобы получить качественные фотографии художественных произведений, необходимо уделять внимание не только выбору камеры и объектива, но и освещению. Хорошее освещение является одним из самых важных факторов в создании отличных снимков, поэтому оно должно быть рассеянным и не слишком ярким. Именно рассеянный свет позволит создать правильные тени и соответствующую глубину на фотографии. Однако, при выборе освещения нужно учесть несколько важных моментов:

Для того чтобы добиться лучшего результата, необходимо выдерживать идентичные характеристики освещения при всех сеансах проведения фотосъемки. Это означает, что необходимо использовать одни и те же источники света, что были использованы при первом сеансе;

Художественное произведение должно быть освещено однородно и симметрично с двух или со всех сторон в зависимости от размеров полотна. Так же освещение должно проводиться вдоль большей стороны картины, чтобы осветить всю площадь поверхности равномерно.

При выборе фотокамеры необходимо учитывать не только наличие возможности съемки в формате RAW, но и другие параметры, влияющие на качество фотографий. Широкоугольные объективы могут быть особенно полезны при съемке крупногабаритных объектов, таких как здания или панорамные виды. Съемка в формате RAW позволяет сохранить все данные изображения, что значительно облегчает дальнейшую работу с файлом. Для того, чтобы получить наилучшие результаты при фотосъемке художественных произведений, нужно принять во внимание ряд технических особенностей работы по оцифровке картин:

Важно правильно настроить камеру и откалибровать монитор устройства, на котором будет проводиться постобработка, что поможет добиться максимальной точности и сохранить все данные изображения;

При выборе цвета фона для съемки необходимо учитывать его нейтральность, чтобы не допустить дестабилизации цвета объектов в кадре, поскольку это может привести к искажению цветов и значительному ухудшению качества изображения;

Огромную роль в получении качественного изображения играет устройство, на котором производится обработка фотографий или видео, поэтому необходимо избежать появления бликов, которые могут привести к ошибкам обработки фотографий, а для этого требуется защитить экран устройства от прямых солнечных лучей.

В противном случае, обработка изображений может вызвать рассогласование цветов, а это повлияет на качество снимка.

Перед тем, как приступить к обработке цифровых фотографий, необходимо понимать, как сохранять полученные снимки. Многие эксперты советуют использовать формат RAW для сохранения матрицы. Этот формат предоставляет больше возможностей для редактирования изображения и позволяет убрать мелкие дефекты на фото.

Для процесса редактирования изображений, фотографы часто используют программы, такие как Adobe Photoshop CS2 версии 9 и выше с модулем CAMERA RAW. Этот инструмент позволяет корректировать изображения формата RAW и сохранять качество изображения.

Однако, не стоит забывать, что редактирование изображений должно быть ограничено. Вмешательство в картинку может исказить ее первоначальный вид, а также привести к потере качества. Поэтому оптимальной обработкой фото считается корректировка цветовой гаммы, поворот изображения, обрезка пустых полей, искажений объектива и перспективных искажений.

При подготовке цифровой копии произведения искусства необходимо учитывать не только выбор параметров, но и сохранение изменений в специальном формате, таком как TIFF. Этот формат очень обширен и универсален в использовании, так как является стандартизированным.

Для качественного получения изображения важно выбрать подходящие параметры, исходя из методических рекомендаций. Важно выбирать правильные параметры, исходя из методических указаний, чтобы получить изображение высокого качества. Но следует помнить, что технологии, связанные с фотографическим оборудованием, камерами, объективами и источниками света постоянно меняются, и быстро устаревают. Поэтому, метод фотографирования определенного объекта, который не будет зависеть от конкретного оборудования, может оказаться более эффективным.

Профилирование устройств ввода – это необходимый процесс для того, чтобы создать точную копию оригинального изображения, не прибегая к дополнительной коррекции цвета. Особенно важно профилировать фотокамеру, чтобы достичь максимального сходства цветов между оригиналом и копией. Без использования данного метода, могут возникнуть несоответствия искомого цвета и его отображения на фотографии, что может негативно сказаться на качестве изображения. Кроме того, следует учитывать, что фотографирование произведений изобразительного искусства является ответственным делом, так как оно является способом сохранения культурного наследия. Поэтому важно выработать эффективные методы фотографирования, которые позволят создать максимально точные копии произведений искусства. В этом контексте, профилирование устройства ввода становится неотъемлемой частью процесса фотографирования.

Изготовление icc-профиля – это процесс, который требует определенных знаний и навыков. Для начала, необходимо установить связь между цветами в устройстве и их колориметрическими значениями в цветовом пространстве XYZ или Lab. Это позволит осуществить преобразование изображения из

цветового пространства устройства в аппаратно-независимое внутреннее цветовое пространство CMS, которое готово к работе с разными устройствами.

Однако, для того чтобы получить наиболее точный профиль фотоаппарата, необходимо использовать мишень с цветовыми плашками. Такой подход позволяет оценить цветовую точность фотоаппарата в тех же условиях, в которых он будет использоваться в дальнейшем и уменьшить влияние окружающего света. Созданный профиль позволяет делать изображения, которые будут максимально приближены к оригиналу. Это же касается и отображения на дисплее, и печати на бумаге.

Важно отметить, что процедура создания icc-профиля может занять некоторое время, но она является необходимой для получения наилучшего результата. К тому же, при использовании нескольких устройств с разными цветовыми характеристиками, профили помогают согласовать цветовую гамму между ними.

Таким образом, создание icc-профиля – это важный шаг в процессе обработки изображений, который позволяет получать максимально точный цветовой результат.

Процедура получения профиля цифровой камеры требует внимательного выполнения нескольких шагов. На первом этапе необходимо использовать цветовую шкалу, а именно GretagMacbeth ColorChecker, ColorChecker SG и ColorChecker DC – это мишени, которые специально оптимизированы для работы с фотокамерами, и обеспечивают наилучшие результаты при профилировании. После того, как цветовая шкала была использована для получения файла цифрового изображения, следующим шагом является загрузка полученного файла в программу построения цифрового профиля. Программа позволяет обработать данные и создать точный цифровой профиль, позволяющий добиться максимально точного цветопередачи в последующих фотоснимках. И, наконец, полученный профиль применяется к фотоснимкам в графическом редакторе для достижения наилучшего качества изображения. Обязательное использование цветовой шкалы и процесс профилирования

помогут избежать ошибок в цветопередаче на фотографиях и добиться реалистичных, качественных изображений.

Для создания точного цветового профиля цифровой камеры, можно использовать программный пакет GretagMacbeth ProfileMaker [9]. Этот пакет обрабатывает данные, полученные с помощью цветной шкалы, что позволяет создать точный профиль. Кроме того, с помощью этого программного пакета можно настроить цветовую гамму фотоснимка в соответствии с требованиями конкретного проекта.

Чтобы получить качественный результат при фотографировании объектов, необходимо создать единообразные условия освещения. Это включает в себя использование однотипных источников освещения с постоянной и контролируемой цветовой температурой. Однако, важно понимать, что кроме условий освещения, на цветовой профиль могут повлиять другие факторы, такие как настройки камеры и условия съемки. Поэтому рекомендуется проводить процедуру калибровки цветового профиля перед каждой фотосессией и применять его в сочетании с другими инструментами цветокоррекции.

Чтобы получить наиболее точный цветовой профиль объекта, необходимо учитывать множество факторов. Важно, чтобы шкала была расположена в правильном месте без рефлексов и отражений от окружающих объектов, так как это может исказить данные. Нельзя забывать, что полученный цветовой профиль будет действительным только для объектов, снятых в тех же условиях освещения и при тех же настройках, что были заданы при фотографировании целевого объекта. Это означает, что небрежность в подготовке места и проведении всего процесса может привести к неверным данным и ненадежным результатам.

Для того чтобы получить качественные фотографии произведений живописи, необходимо соблюдать определенные стандарты. В частности, использование стандарта ISO 3664:2009 гарантирует правильные условия наблюдения репродукций относительно стандартного излучателя D50 MKO [9].

Для достижения подобного без больших затрат может помочь универсальная просмотровая камера, разработанная с учетом всех рекомендаций и требований стандарта.

## <span id="page-41-0"></span>**2.3 Программное обеспечение для обработки цифровых копий**

После съемки в ручном режиме графических и живописных картин на фотоаппарат Canon EOS 450D были получены их изображения, которые требовали обработки в графическом редакторе. Было необходимо обрезать фон и заполнить все пространство изображением картины, а также провести цветокоррекцию по востребованности.

Существует множество программ для обработки изображений, обладающими разными требованиями характеристиками и функциями. В таблице 4 рассмотрены пять программ, специализирующихся на обработке изображений. Эта таблица сравнивает представленные программы по 10 критериям: требующийся уровень владения, наличие русской локализации, удобный пользовательский интерфейс, наличие функции автоулучшения фото, наличие возможности ретуши фото, профессиональной цветокоррекции, наличие встроенных эффектов, возможность замены фона, наличие уроков, поддержки на русском языке и возможность обработки формата RAW.

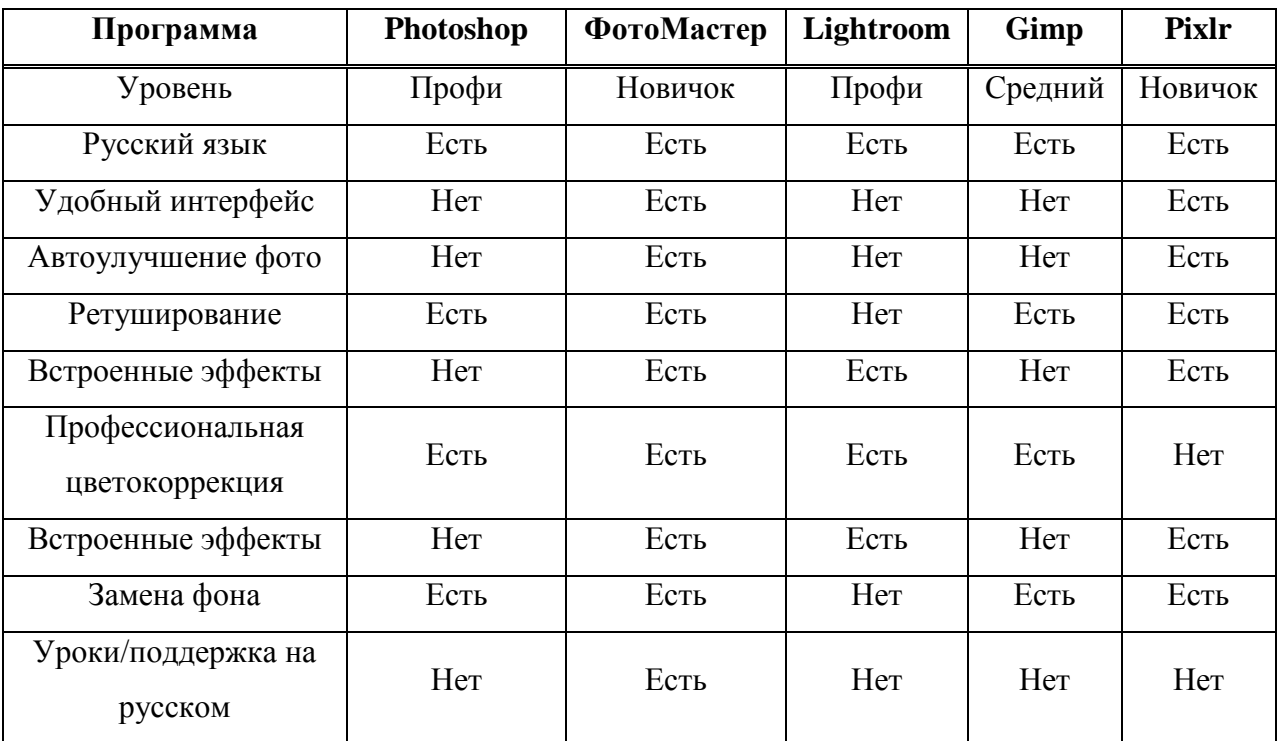

Продолжение таблицы

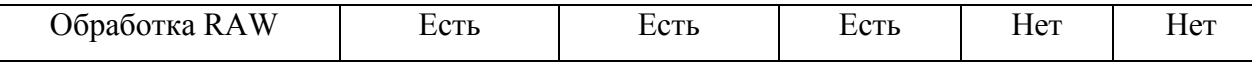

Таблица 4 – Сравнение программ для обработки изображений

Критерий профессиональной цветокоррекции подразумевает под собой наличие таких инструментов цветокоррекции, как ручная коррекция в «Уровнях» и ручная коррекция в «Кривых».

Критерий обработки RAW подразумевает под собой конкретную обработку файлов, а не только их открытие и возможности конвертации в иные типы.

Таким образом, исходя из сравнения программ, двумя лучшими являются Photoshop и ФотоМастер. Однако, недостатком ФотоМастера стала невозможность обрезать фон и выровнять перспективу картины, поэтому вся дальнейшая обработка цифровых копий графических и живописных работ была проведена в Adobe Photoshop 2020.

В приложении А представлен алгоритм обработки цифровых копий на примере одной живописной работы.

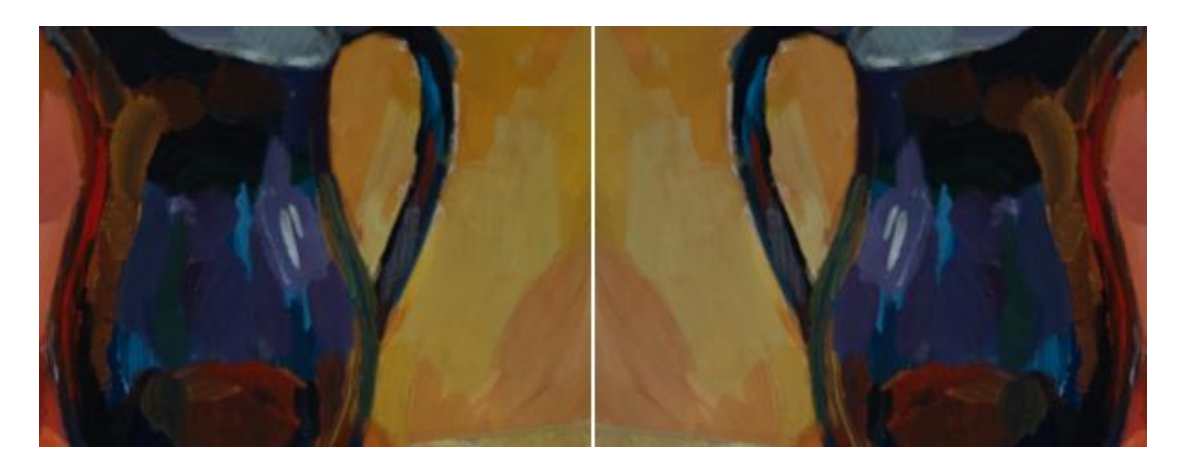

Рисунок 18 – Сравнение фрагмента цифровой копии до и после проведения цветокоррекции.

Для наглядной демонстрации разницы фрагмент цифровой копии до проведенной цветокоррекции был отражен по горизонтали. Таким образом становится более заметной невооруженному глазу насыщенность желтого цвета

на левом изображении. С технической стороны, если провести взятие инструментом «пипетка» образцов цветов на желтом пятне возле ручки кувшина, то будут получены следующие значения в HEX-коде: #8e7234 для левого изображения на рисунке 18 и #876d3c для правого изображения на данном рисунке. Цветовыми координатами модели RGB для этих цветов являются: 142,114,52 для левого, 135,109,60 для правого изображения на рисунке 18.

После проведенной обработки цифровой копии, она сохраняется в форматах PSD для дальнейшей возможности редактирования изображения при необходимости и PNG для дальнейшего использования файлов в цифровом пространстве.

Формат PNG выбран как формат, который сжимает изображение без потери в качестве, а также является одним из самых распространенных форматов изображений, что означает возможность открытия файла без необходимости в дополнительных программах для просмотра изображения.

Сохранение цифровых копий на устройстве было систематизировано. Были созданы две папки: «Графика» и «Живопись». В каждой из этих папок были созданы по еще две: «Формат PNG» и «Формат PSD».

Разнообразие способов оцифровки художественных работ позволяет подобрать наиболее эффективный для отдельного вида работы. Мультиспектральное сканирование является наиболее действенным для оцифровки старинных рукописей и картин, поскольку позволяет зафиксировать цвета, невидимые человеческому глазу и обычной фотокамере без дополнительных фильтров. В свою очередь, фотограмметрия подходит для оцифровки объемных работ для последующего представления цифровых копий в виде 3D объектов. Для виртуальной фиксации художественных работ подходит метод фотофиксации посредством фотокамеры с широкоугольным объективом.

Таким образом, перед проведением оцифровки художественных работ из фонда ИИиКГ необходимо было решить, для каких целей проводится эта

оцифровка, чтобы определить, какое оборудование и освещение потребуются для работы. При этом, независимо от выбора, освещение должно быть равномерным и идентичным на протяжении всех сеансов фотосъемки художественных работ. Сами художественные работы необходимо было подготовить, освободив их из рам и расположив на нейтральном фоне. Для качественного отображения цветов рекомендовалось создание icc-профиля и использование настройки светочувствительности в 100 единиц в системе стандарта ISO, а сохранение полученных снимков проводить в формате RAW.

Также был проведен анализ разных графических редакторов для определения оптимального для обработки цифровых изображений художественных работ и разработан алгоритм проведения обработки изображений, заключающийся в:

- Обрезке фоновой части изображения;
- Исправлении перспективных искажений;
- Повороте изображения;
- Проведении цветовой коррекции;
- Сохранения в форматах PNG и PSD.

### <span id="page-45-0"></span>**3. Облачные технологии для сохранения оцифрованных художественных работ методического фонда ИИиКГ**

### <span id="page-45-1"></span>**3.1. Создание альбомов в сервисе облачного хранилища**

Виртуально зафиксированные графические и живописные работы предназначены для обучения студентов. Эти копии должны стать наглядным пособием, на котором будут разобраны особенности исполнения композиции, цветового решения и т.п.

Для удобства просмотра и использования полученных цифровых копий, они будут загружены в цифровое пространство облачного хранилища и систематизированы по более конкретным темам.

Облачное хранилище представляет собой модель онлайн-хранилища, в котором данные хранятся на многочисленных распределенных в сети серверах, предоставляемых в пользование клиентам, в основном, третьей стороной. В такой модели хранение данных и их обработка в «облаке», которое в представлении клиента является одним большим виртуальным сервером. Однако, на деле в физическом виде эти сервера могут быть расположены относительно друг от друга на огромных расстояниях.

В таблице 5 представлены достоинства и недостатки данной модели хранения данных [5].

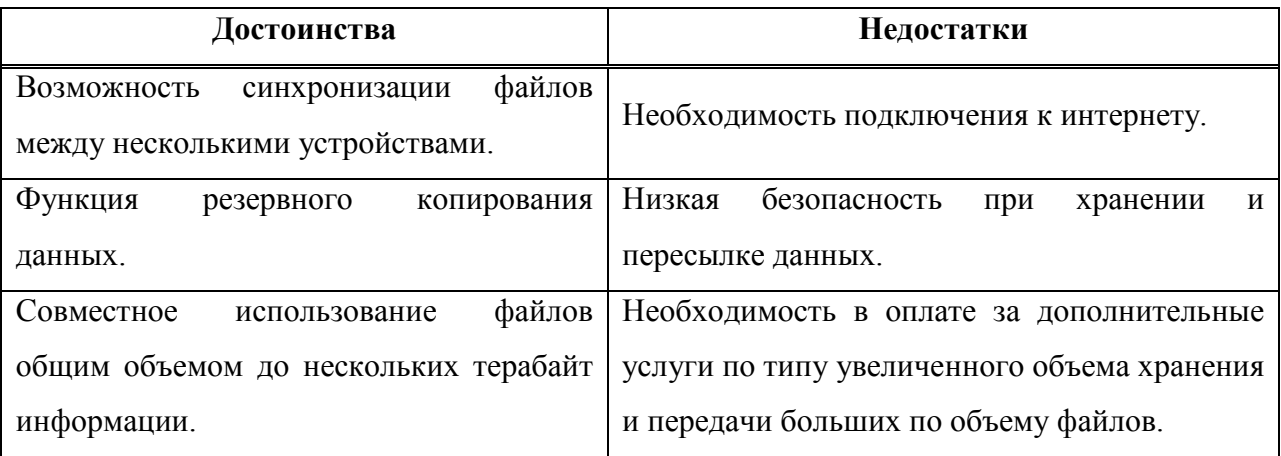

Продолжение таблицы

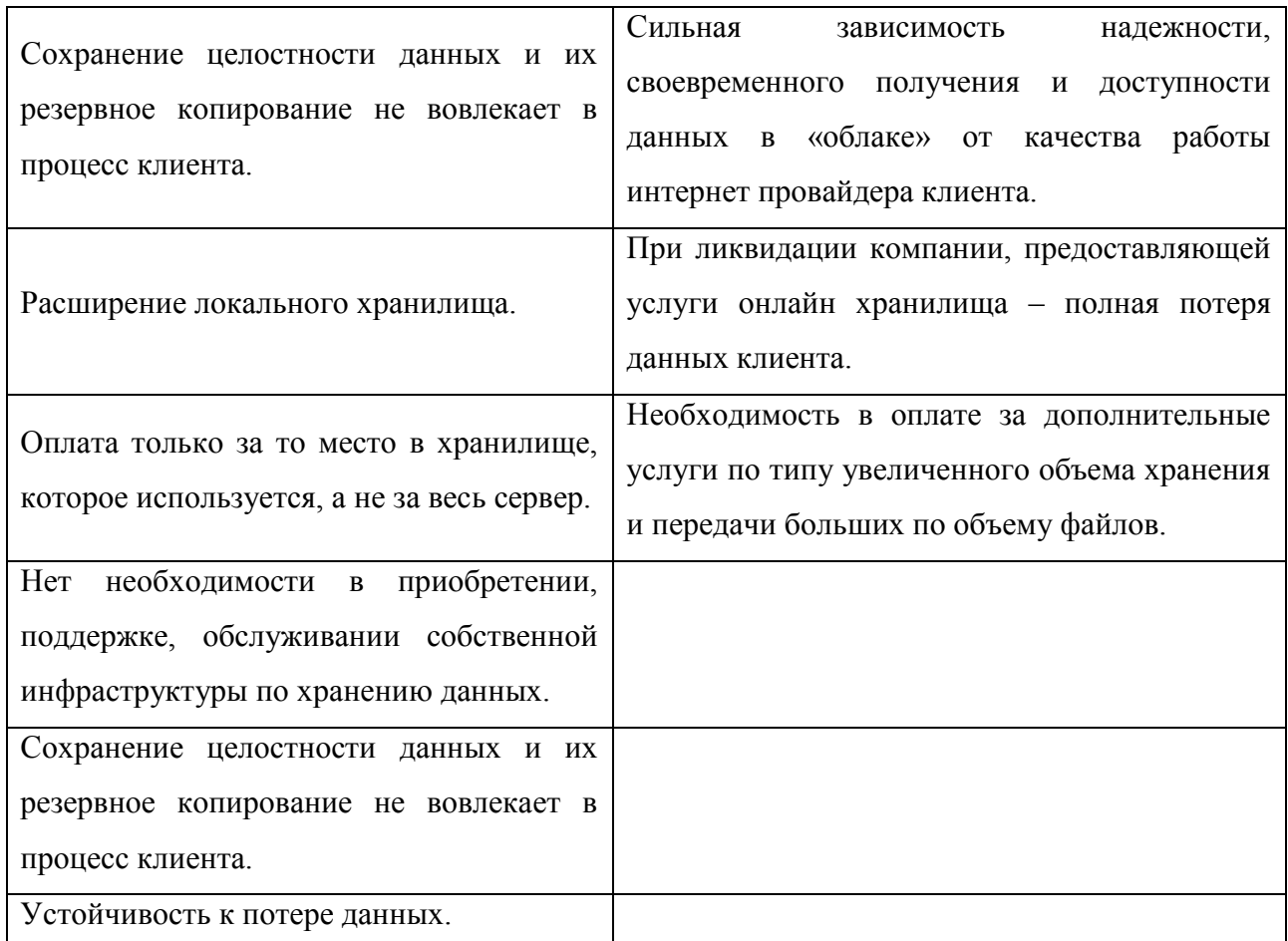

Таблица 5 – Достоинства и недостатки хранения данных в «облаке».

Для облачного хранения данных доступно огромное количество сервисов. Некоторые из них предоставляют часть услуг или расширяют возможности уже имеющихся за отдельную плату. Ниже представлена таблица 6 сравнения пяти сервисов, где указан доступный бесплатно объем хранения, а также стоимость дополнительного места.

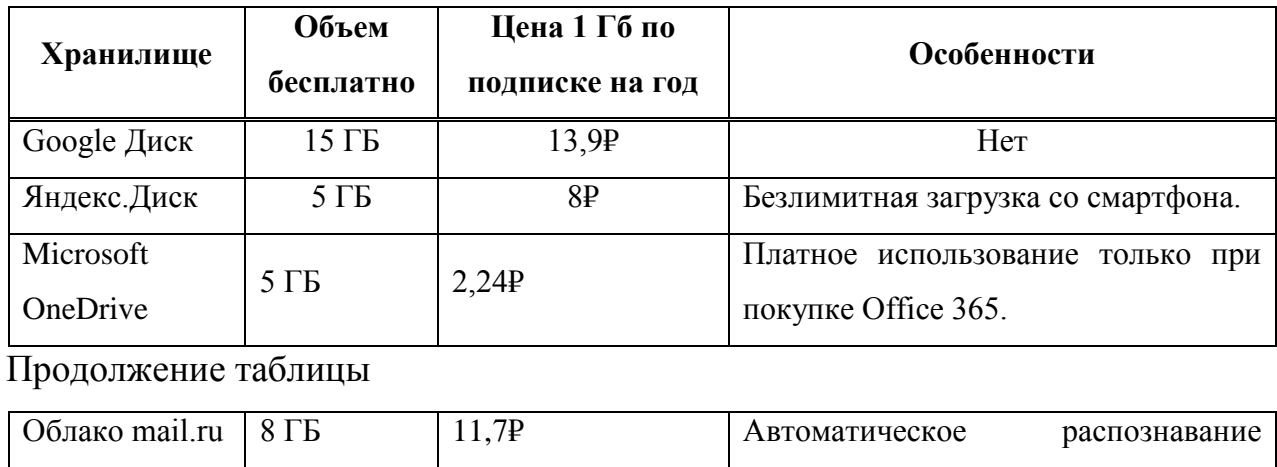

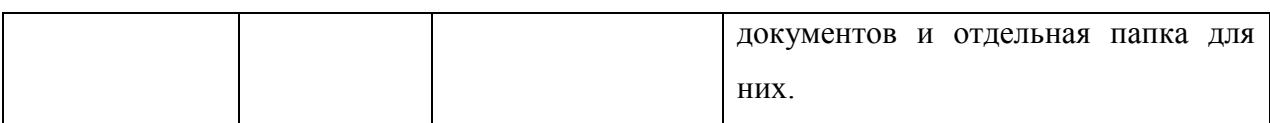

Таблица 6 – Сравнение облачных хранилищ от Google, Яндекс, Mail.ru и Microsoft.

Прежде чем загружать в облачное хранилище виртуально зафиксированные графические и живописные работы, их надо систематизировать по более узким критериям: техника, жанр.

Для цифровых копий графических и живописных работ в ходе систематизации были созданы папки, представленные на рисунках 19-21. Названия созданных папок являются четкими, не требующими дополнительных пояснений.

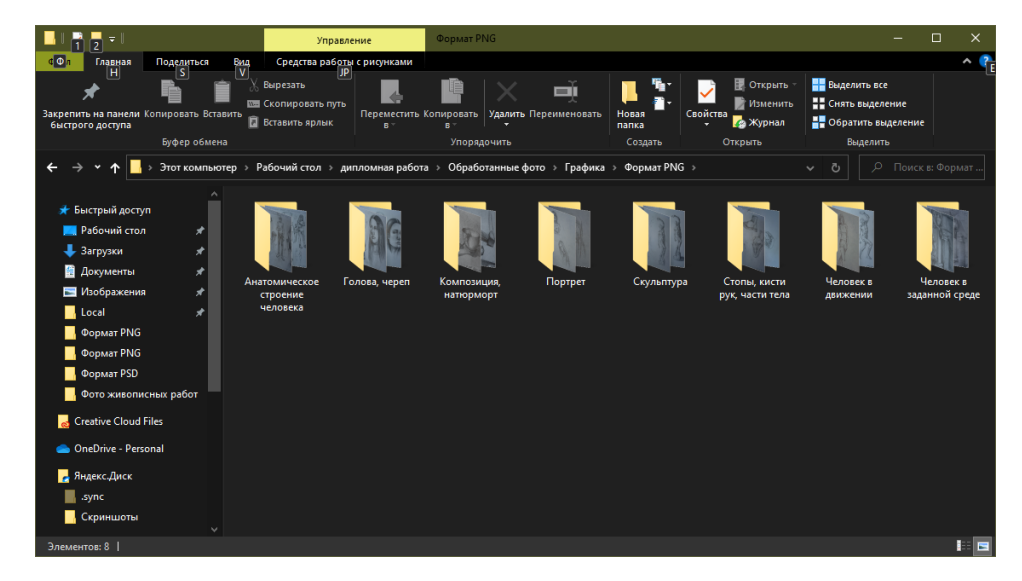

Рисунок 19 – Скриншот систематизированных по жанру цифровых копий

графических работ.

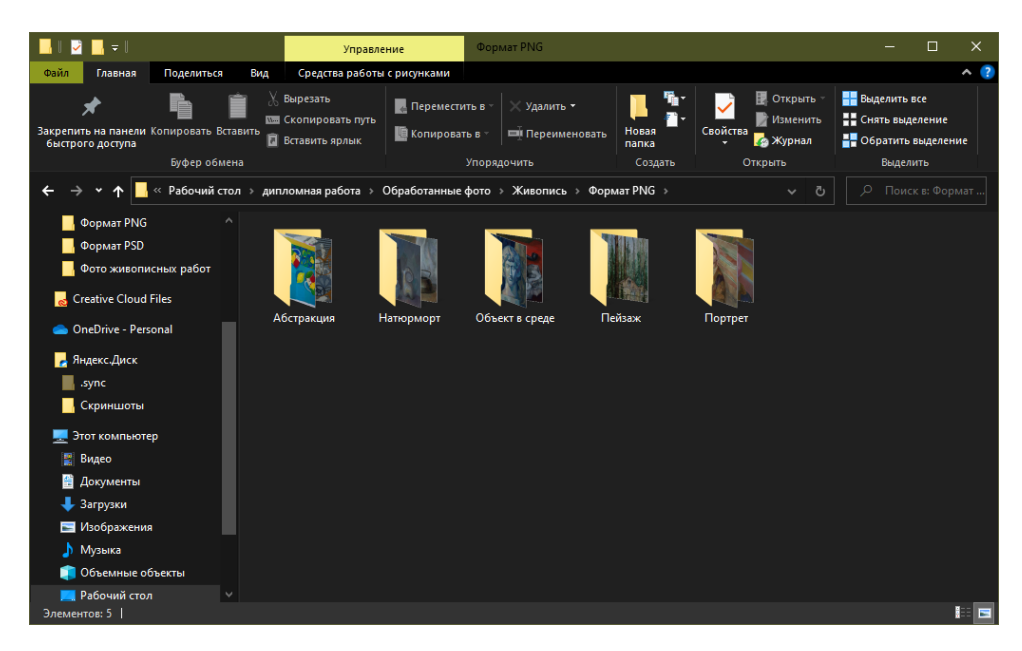

Рисунок 20 – Скриншот систематизированных по жанру цифровых копий живописных работ.

Общий вес файлов обработанных изображений составляет 6,12 ГБ, но для загрузки в облачное хранилище будут использованы только файлы в PNG формате, что означает значительное уменьшение общего веса загружаемых файлов – 660 МБ для графических изображений, 468 МБ для живописных изображений, что демонстрируется на рисунке 27.

| <b>V</b> дипломная работа                                   |              |                                                                    |                                               |                                                     |                           |                                                                 | $\Box$                                                                 | $\times$ |
|-------------------------------------------------------------|--------------|--------------------------------------------------------------------|-----------------------------------------------|-----------------------------------------------------|---------------------------|-----------------------------------------------------------------|------------------------------------------------------------------------|----------|
| Файл<br>Главная                                             | Поделиться   | Вид                                                                |                                               |                                                     |                           |                                                                 | ∼                                                                      |          |
| Закрепить на панели Копировать Вставить<br>быстрого доступа | Буфер обмена | Вырезать<br><b>ШМИ</b> Скопировать путь<br><b>П</b> Вставить ярлык | <b>Переместить в</b><br><b>В Копировать в</b> | Удалить -<br><b>ШИ Переименовать</b><br>Упорядочить | Новая<br>папка<br>Создать | ■ Открыть<br>Изменить<br>Свойства<br><b>«</b> Журнал<br>Открыть | Выделить все<br>Е. Снять выделение<br>В Обратить выделение<br>Выделить |          |
|                                                             |              |                                                                    |                                               |                                                     |                           |                                                                 |                                                                        |          |
| Этот компьютер > Рабочий стол > дипломная работа            |              |                                                                    |                                               |                                                     |                           | ප<br>$\checkmark$                                               | $\circ$<br>Поиск в: диплом                                             |          |
| <b>Local</b>                                                | , ∗          | $\widehat{\phantom{a}}$<br>Имя                                     |                                               | Дата изменения                                      | Тип                       | Размер                                                          |                                                                        |          |
| Mods                                                        | $\star$      | Для облака                                                         |                                               |                                                     | Папка с файлами           |                                                                 |                                                                        |          |
| дипломная работа                                            |              | $\sim$ $\sim$<br>Дата создания: 05.06.2023 19:41                   |                                               | no or 2023 15:06                                    | Папка с файлами           |                                                                 |                                                                        |          |
| <b>Формат PNG</b>                                           |              | Размер: 1,10 ГБ                                                    |                                               | D <sub>23</sub> 8:51                                | Папка с файлами           |                                                                 |                                                                        |          |
| <b>Ф</b> ормат PNG                                          |              | Папки: Графические работы, Живописные работы 023 16:32             |                                               |                                                     | Папка с файлами           |                                                                 |                                                                        |          |
|                                                             |              | <b>В</b> Диплом                                                    |                                               | 15.06.2023 19:06                                    | Файл "DOCX"               | 9705 KB                                                         |                                                                        |          |
| <b>Creative Cloud Files</b>                                 |              | <b>•</b> Отчет о преддипломной практике_Кра                        |                                               | 19.05.2023 10:40                                    | Файл "DOCX"               | 835 KB                                                          |                                                                        |          |
| CheDrive - Personal                                         |              | <b>Р</b> Предзащита                                                |                                               | 11.05.2023 14:46                                    | Файл "РРТХ"               | <b>781 KB</b>                                                   |                                                                        |          |
| Андекс.Диск                                                 |              |                                                                    |                                               |                                                     |                           |                                                                 |                                                                        |          |
| $\blacksquare$ .sync                                        |              |                                                                    |                                               |                                                     |                           |                                                                 |                                                                        |          |
| <b>В.</b> Скриншоты                                         |              |                                                                    |                                               |                                                     |                           |                                                                 |                                                                        |          |
| • Этот компьютер                                            |              |                                                                    |                                               |                                                     |                           |                                                                 |                                                                        |          |
| В Видео                                                     |              |                                                                    |                                               |                                                     |                           |                                                                 |                                                                        |          |
| Элементов: 7                                                |              |                                                                    |                                               |                                                     |                           |                                                                 |                                                                        | Е        |

Рисунок 21 – Скриншот общего объема файлов для загрузки в облачное хранилище.

Исходя из анализа данных в таблице 6, самым оптимальным решением, какое облачное хранилище использовать для завершающего этапа, является Google Диск. Для удобства пользования сервисом в целях хранения лишь цифровых копий картин из фонда ИИиКГ создается новый аккаунт Google.

Затем в самом хранилище создаются альбомы, в которые будут загружены по папкам уже систематизированные ранее изображения. Эта систематизация полностью повторяет то, что было сделано на локальном устройстве.

#### <span id="page-50-0"></span>**3.2. Применение цифровых альбомов методфонда ИИиКГ**

Полученные в результате систематизации и сохранения цифровые альбомы в облачном хранилище Google Диск, содержащие в себе художественные работы, выполненные студентами, предназначены для образовательного процесса. Доступ к данным альбомам есть у всех, кто получил ссылку на них. Уровень доступа является низшим, то есть пользователям с ссылкой доступен только просмотр изображений.

Редактировать альбомы может только владелец облачного хранилища, то есть данная функция существует только для аккаунта фонда ИИиКГ. С этого аккаунта может производиться дополнение уже существующих альбомов, создание новых, управление доступом к этим альбомам.

Однако данные цифровые альбомы могут быть применены не только для прямого доступа к учебным пособиям, но и как промежуточный этап создания полноценного большого электронного курса в системе "еКурсы СФУ".

Удобная систематизация, проведенная ранее с цифровыми копиями, позволит наполнить курс намного эффективнее, так как уже разделенные по жанрам работы можно сразу прикреплять к отдельным разделам курса.

Таким образом, было получено виртуальное хранилище цифровых копий графических и живописных работ из фонда ИИиКГ, которые имеют методическое значение и будут использоваться в качестве учебного пособия, а также участвовать в процессе совершенствования обучения.

#### **ЗАКЛЮЧЕНИЕ**

<span id="page-51-0"></span>В процессе выполнения работы была достигнута основная цель – виртуальная фиксация произведений искусства из фонда ИИиКГ. Эта работа позволит сохранить ценные произведения искусства и сделать их доступными для большого числа людей. Ценность проделанной работы заключается в том, что готовые альбомы с цифровыми копиями картин могут быть использованы не только в качестве интересного развлечения, но и как учебное пособие напрямую.

В данной работе было наглядно продемонстрировано разнообразие способов виртуальной фиксации произведений искусства. Это могут быть:

 Коллекции отфотографированных работ, выставленные на сайтах музеев;

Виртуальные туры по музеям в сопровождении аудио гида;

Туры дополненной реальности.

При этом в рамках проделанной работы оптимальным решением для сохранения цифровых изображений художественных работ в виртуальном цифровом пространстве было установлено использование формата, подходящего для этого веб-пространства. Цветовая модель также должна быть подходящей для данной цели.

Цифровые копии были сохранены в цветовой модели RGB, в растровом формате, сжимающим графическую информацию без потери качества. Такими форматами являются: PNG, GIF, PSD. Было решено, что формат PNG предпочтительнее ввиду своей универсальности, так как изображения этого формата поддерживаются на любом устройстве без дополнительных программ для их просмотра.

Разнообразие способов оцифровки художественных работ позволяет подобрать наиболее эффективный для отдельного вида работы. Мультиспектральное сканирование является наиболее действенным для оцифровки старинных рукописей и картин, поскольку позволяет зафиксировать цвета, невидимые человеческому глазу и обычной фотокамере без

дополнительных фильтров. В свою очередь, фотограмметрия подходит для оцифровки объемных работ для последующего представления цифровых копий в виде 3D объектов. Для виртуальной фиксации художественных работ подходит метод фотофиксации посредством фотокамеры с широкоугольным объективом.

Таким образом, перед проведением оцифровки художественных работ из фонда ИИиКГ необходимо было решить, для каких целей проводится эта оцифровка, чтобы определить, какое оборудование и освещение потребуются для работы. При этом, независимо от выбора, освещение должно быть равномерным и идентичным на протяжении всех сеансов фотосъемки художественных работ. Сами художественные работы необходимо было подготовить, освободив их из рам и расположив на нейтральном фоне. Для качественного отображения цветов рекомендовалось создание icc-профиля и использование настройки светочувствительности в 100 единиц в системе стандарта ISO, а сохранение полученных снимков проводить в формате RAW.

Также был проведен анализ разных графических редакторов для определения оптимального для обработки цифровых изображений художественных работ и разработан алгоритм проведения обработки изображений, заключающийся в:

- Обрезке фоновой части изображения;
- Исправлении перспективных искажений;
- Повороте изображения;
- Проведении цветовой коррекции;
- Сохранения в форматах PNG и PSD.

В заключении, было получено виртуальное хранилище цифровых копий графических и живописных работ из фонда ИИиКГ, которые имеют методическое значение и будут использоваться в качестве учебного пособия, а также участвовать в процессе совершенствования обучения.

#### **СПИСОК ИСПОЛЬЗОВАННЫХ ИСТОЧНИКОВ**

<span id="page-53-0"></span>1. Абрамов А. – «Его нет, но он есть»: как попасть в невидимый монастырь в центре Москвы [Электронный ресурс] // Комсомольская правда. – 2020. – Режим доступа: https://www.msk.kp.ru/daily/217199.5/4309662/

2. Агеева А. И., Кретинина С., Ходов С. И. – Сравнительный анализ моделей CMYK и RGB при поканальном выводе полноцветных изображений // [Известия Тульского государственного университета. Технические науки.](https://cyberleninka.ru/journal/n/izvestiya-tulskogo-gosudarstvennogo-universiteta-tehnicheskie-nauki) –  $2011. - N<sub>2</sub>6.$  Ч. 2.

3. Будагян Р. Р. – Тенденции применения цифровых технологий в пространстве современного музея // Сфера культуры. – 2021. DOI: 10.48164/2713-301X\_2021\_3\_61

4. Бызова О. М. – Использование цифровых технологий в исторических исследованиях // Общество: философия, история, культура. – 2022. – №2. – С. 76–81.

5. Васяткин М. А., Белоус К. В. – Облачное хранилище данных // [StudNet.](https://cyberleninka.ru/journal/n/studnet)  $-2020. - N<sub>2</sub>10.$ 

6. Грушин С. П., Сосновский И. А., – Фотограмметрия в археологии – методика и перспективы // Теория и практика археологических исследований. – 2018. DOI: 10.14258/tpai(2018)1(21)/-08

7. Кароза А. – Цветовые пространства: большой разбор [Электронный ресурс] // Skillbox Media. Дизайн. – 2021. – Режим доступа: https://skillbox.ru/media/design/rgb-cmyk-lab/

8. Куликова, Е. В. – Преобразование форматов графических файлов // Вестник сибирского института бизнеса и информационных технологий. – 2014.  $-$  N<sup>o</sup>4.

9. Миклас Хайц, Бреннер Симон, Саблатниг Роберт – Мультиспектральная съемка для цифровой реставрации древних рукописей: устройства, методы и практические аспекты // Историческая информатика. – 2017. – №3. DOI: 10.7256/2585-7797.2017.3.23697

10. Славных В. А., Тарасов Д. А., Филимонов В. В. – Цифровая фотосъемка произведений живописи // Передача, обработка, восприятие текстовой и графической информации. – 2015.

11. Турулин И. И., Шушкевич Т. В., Молчанова О. Ю. – Преобразование форматов графических и текстовых файлов // Вопросы информационных технологий. – 2014. – №1. – C. 86-93.

12. Шамарина А. А., Шайхисламова Ю. М. – Фотограмметрия как метод архитектурного обследования исторического ансамбля Строгановых посредством программы Agisoft fotoscan // Символ науки. – 2016. – №12-3. ISBN: 9781498760706

13. Электронный фотоархив «Место для путешественников» [Электронный ресурс] : база данных содержит фото подборки из разных мест и стран мира. – Режим доступа: https://www.msk.kp.ru/daily/217199.5/4309662/html

14. Юмашева Ю. Ю., Гук Д. Ю. – Информационные технологии в научноисследовательской деятельности музеев: от электронных каталогов к методам искусственного интелекта // Историческая информатика. – 2022. – №3. DOI: 10.7256/2585-7797.2022.3.38813

# **ПРИЛОЖЕНИЕ А**

<span id="page-55-0"></span>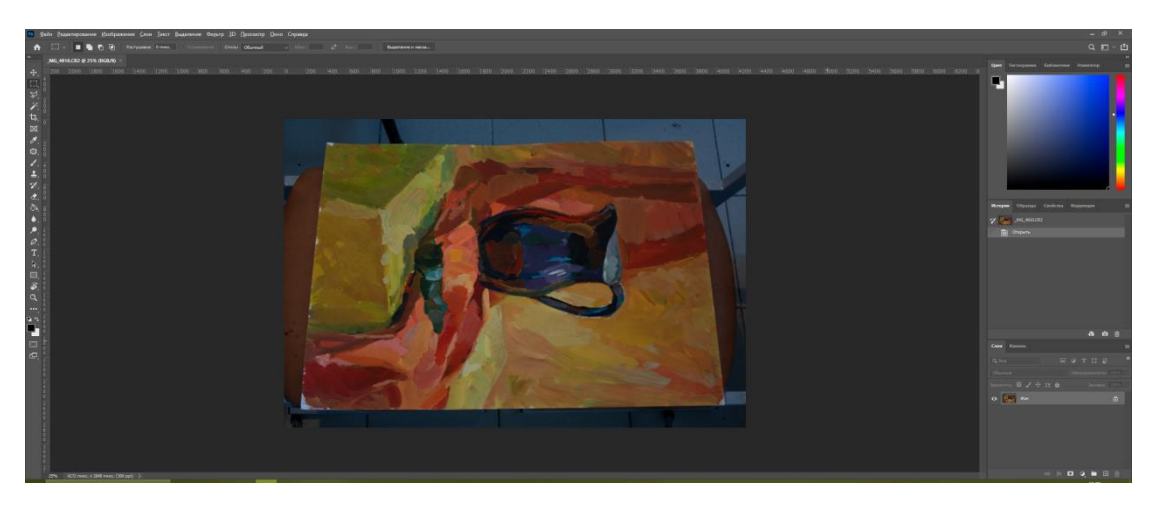

Рисунок 1 – Скриншот рабочего пространства в Photoshop.

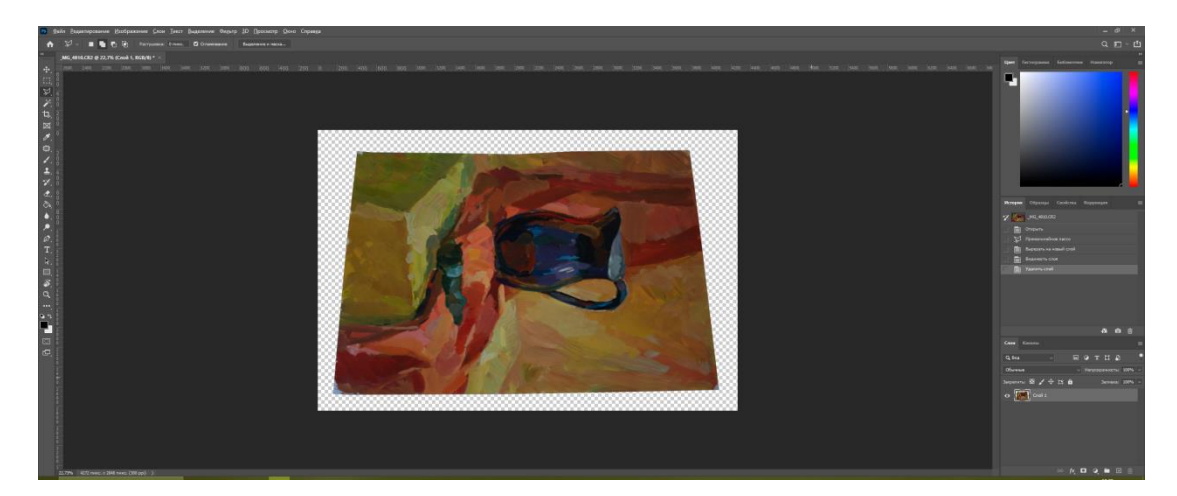

Рисунок 2 – Скриншот работы на этапе обрезки фона.

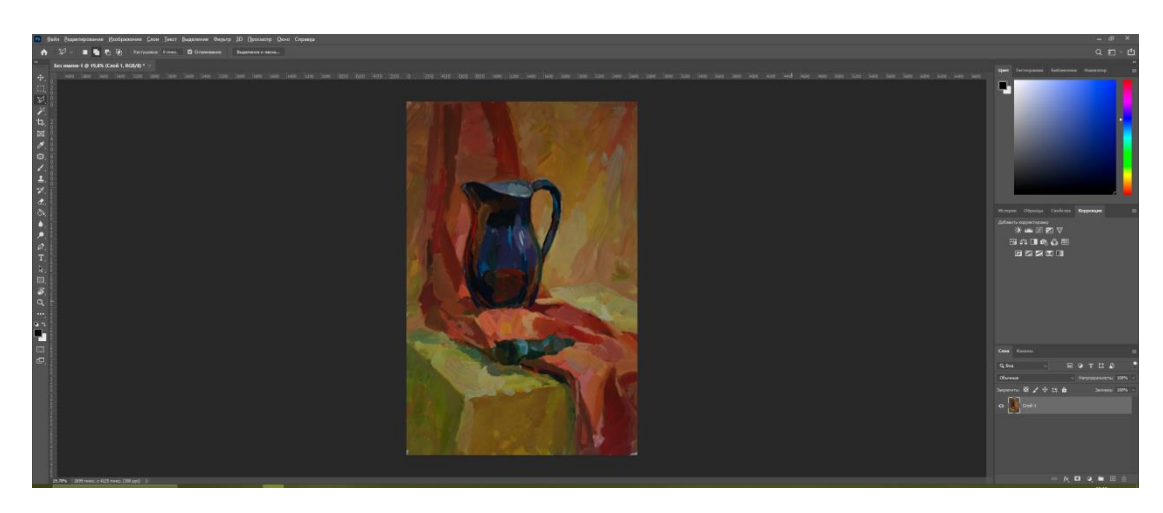

Рисунок 3 – Скриншот работы на этапе исправления перспективы.

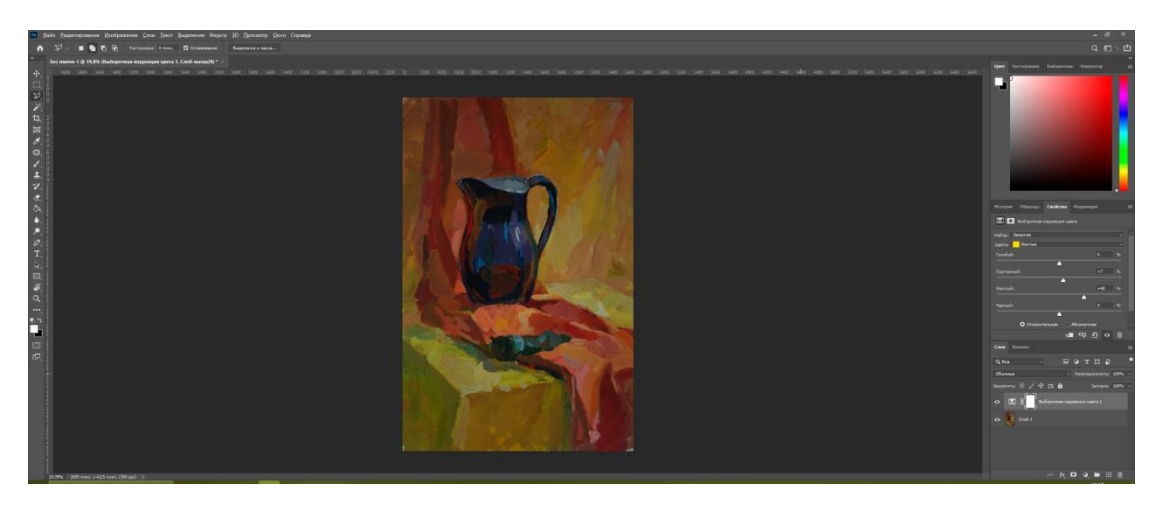

Рисунок 4 – Скриншот работы на этапе цветокоррекции.

Министерство науки и высшего образования РФ Федеральное государственное автономное образовательное учреждение высшего образования «СИБИРСКИЙ ФЕДЕРАЛЬНЫЙ УНИВЕРСИТЕТ»

> Гуманитарный институт Кафедра информационных технологий в креативных и культурных индустриях

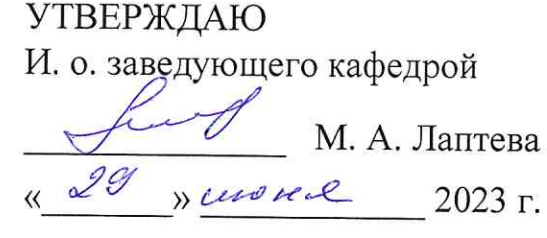

### БАКАЛАВРСКАЯ РАБОТА

Цифровой формат графических и живописных работ из фонда ИИиКГ

Направление подготовки: 09.03.03

Прикладная информатика

Наименование программы: 09.03.03.30

Прикладная информатика

Руководитель *Meyeoco*l д-р филос. наук, доцент Р. П. Мусат Выпускник  $\frac{\partial}{\partial n}$ 

М. К. Красовская

Нормоконтролер

И. Р. Нигматуллин

Красноярск 2023